# Scout Command Interface Administrator´s Guide SCMD

Last edited: 2022-05-27

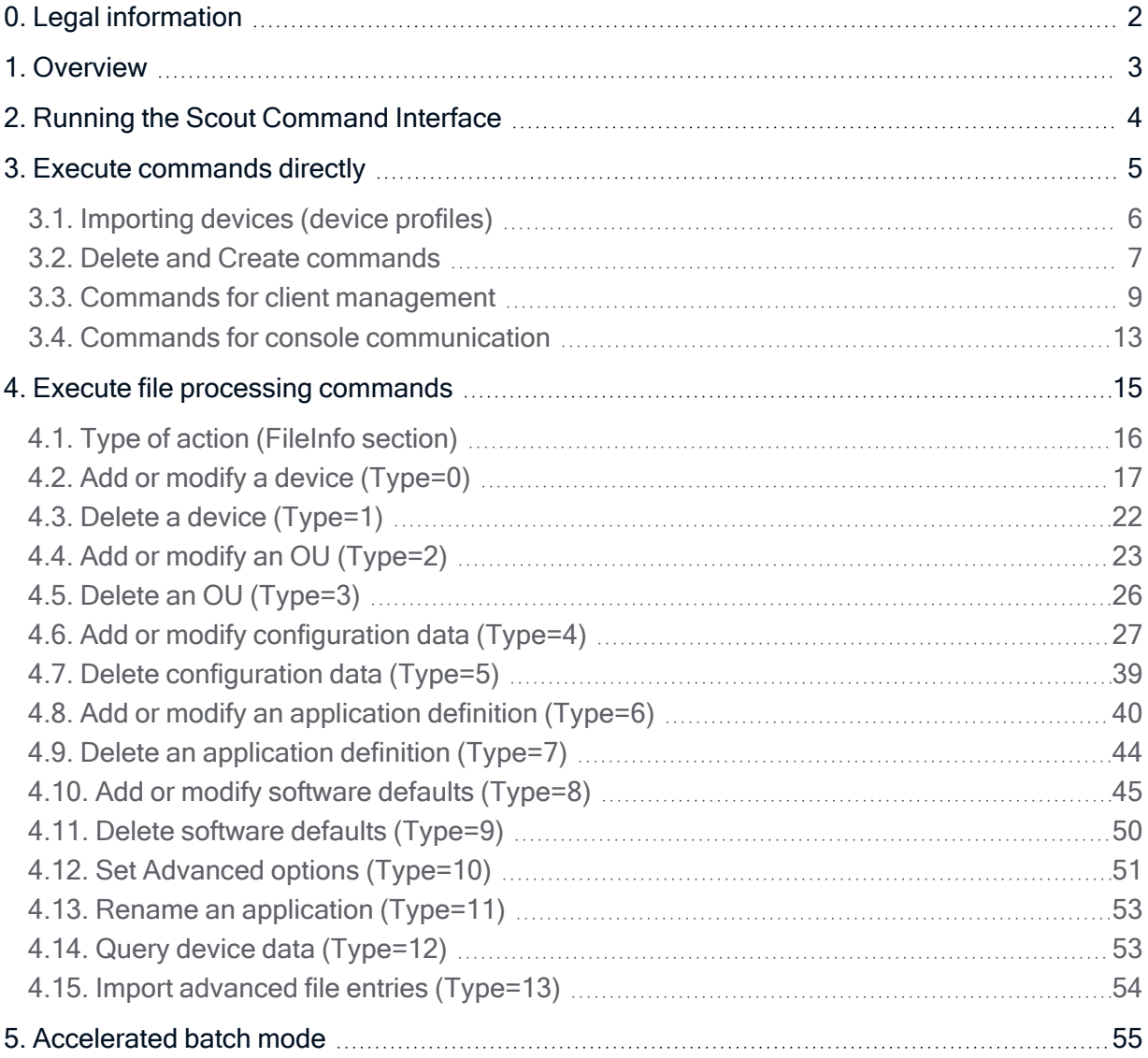

### <span id="page-1-0"></span>0. Legal information

#### © 2022 Unicon GmbH

This document is copyrighted. All rights reserved. No part of this document may be reproduced or transmitted in any form or by any means, without our express consent. Information in this document is subject to change without notice. We disclaim all liability regarding correctness, completeness and topicality of the information contained herein and any errors or damage resulting from the information provided.

eLux<sup>®</sup> and Scout Enterprise Management Suite<sup>®</sup> are registered trademarks of Unicon GmbH in the European Union, GB and the United States.

ScoutaaS<sup>®</sup> is a registered trademark of Unicon GmbH in the European Union, GB, the United States and Japan.

All other product names are registered trademarks of their relevant owners.

Unicon GmbH Ludwig-Erhard-Allee 26 76131 Karlsruhe +49 (0)721 96451-0

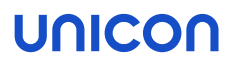

### <span id="page-2-0"></span>1. Overview

You can use the Scout Command Interface SCMD to initiate various Scout client management tasks from the command line, for example:

- Add devices or OUs
- Delete devices or OUs
- Add, modify or delete device configurations
- Add, modify or delete application definitions
- **Query device data**
- **Perform Scout commands**

Some functions can be performed directly via a command in the command line:"Execute [commands](#page-4-0) [directly"](#page-4-0) on page 5.

Other functions, such as adding configurations, require structured text files that contain the information to be processed: "Execute file processing [commands"](#page-14-0) on page 15.

The program file scmd.exe is included in the installation of the Scout Enterprise Management Suite and, after the installation, is located in the program directory of the Scout Enterprise Management Suite.

### <span id="page-3-0"></span>2. Running the Scout Command Interface

Running SCMD for direct execution of commands

#### **Requires**

Some commands require a file containing the data to be processed. This file must be located in the program directory or contain a fully-qualified path.

1. Open the Windows command line and change to the Scout program directory.

```
2. Enter the following command:
  scmd -u[ser] Username -p[assword] Password [-d[omain] Domain]
  Command [Options] [File]
```
#### Running SCMD for execution of file processing commands

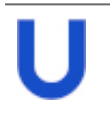

#### Requires

The structured files must be prepared and located in the program directory or specified with a fully-qualified path.

- 1. Open the Windows command line and change to the Scout program directory.
- 2. Enter the following command:

```
scmd -u[ser] Username -p[assword] Password [-d[omain] Domain] <file
name 1> <file name 2> <file name 3>
You can specify any number of files.
```
To use pass-through authentication, skip the user specification.

The program SCMD uses the database access data entered during the Scout Enterprise Management Suite installation and <sup>a</sup> dynamically created user DSN to connect to the Scout database.

For the file processing commands, the files are processed in the order they have been entered. the file names contain wildcards, they are put in alphabetical order.

#### Showing the version of the Scout Command Interface

- 1. Open the Windows command line and change to the Scout program directory.
- 2. Enter the following command:  $s$ cmd  $-v$

#### Showing help

- 1. Open the Windows command line and change to the Scout program directory.
- 2. Enter the command scmd without parameters.

#### The command syntax and optional parameters are displayed.

### unicon

### <span id="page-4-0"></span>3. Execute commands directly

Use the Scout Command Interface to directly execute various types of commands such as

- Scout commands for client remote management
- Console communication commands
- **Import devices**
- Create, rename and delete OUs
- Delete devices

Further functions such as Adding/Modifying configurations are available via the File processing commands.

#### **Note**

To show the command syntax and optional parameters, run the scmd program without parameters.

For all commands, specify the user name, password and domain for logging on to the server, so that a command call is initiated with:

scmd -u[ser] *Username* -p[assword] *Password* [-d[omain] *Domain*]

To use pass-through authentication, skip the user specification.

#### **Note**

Remember that text files to which you refer must be located in the program directory or specified with a fully-qualified path.

#### <span id="page-5-0"></span>3.1. Importing devices (device profiles)

Devices can be assigned to OUs with their name and MAC address even before they connect to the Scout Server for the first time.

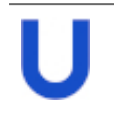

#### **Requires**

The devices to be created are listed in a text file in the required structure.

- 1. Create a text file File with the following properties:
	- Each line contains one device with the three properties MAC address, name, OU.
	- Use commas or semicolons as separators between the properties.

#### Example:

```
00199985F675,TC-MMI-S920,KA2
 00E0C5422A2E,TC-PRO-t63,FR1
```
#### 2. Run the program with the following syntax:

```
scmd -u[ser] Username -p[assword] Password [-d[omain] Domain] -
import ([-dontcreate] [-dontrename] [-dontmove] [-dontcreateou]) |
[-createdcgonly] File
```
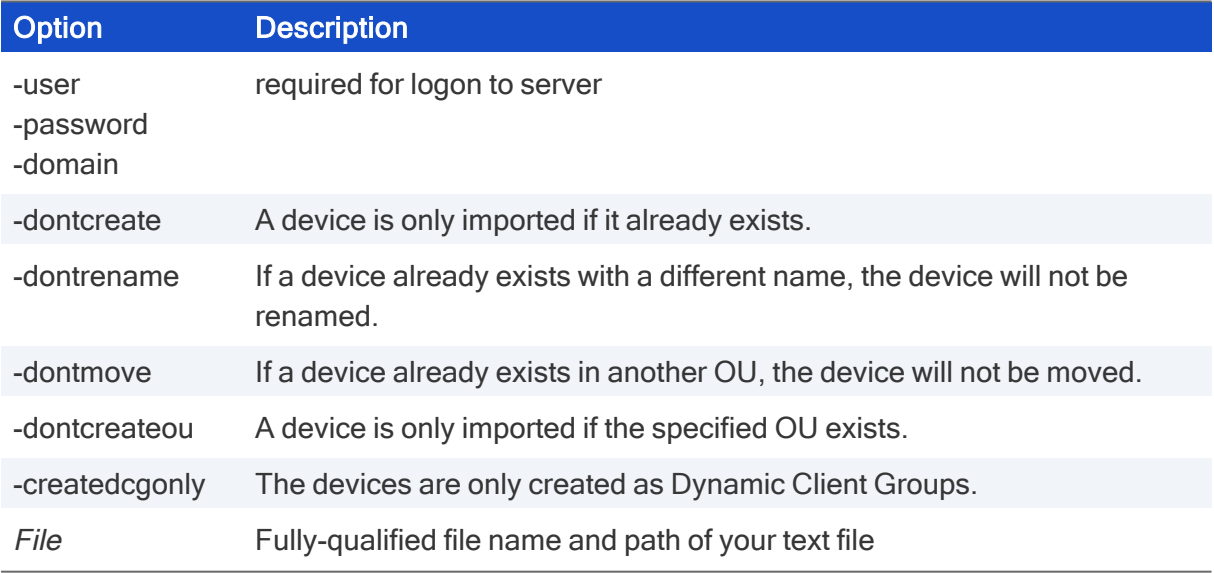

### unicon

#### <span id="page-6-0"></span>3.2. Delete and Create commands

#### Deleting devices

#### **Requires**

The devices to be deleted are listed in a text file File. Each line of File contains one device specified by the MAC address or host name (optionally including the OU). Example: Device1 Europe/Germany/Karlsruhe/Device2 0018077C413

Run the program with the following syntax::

```
scmd -u[ser] Username -p[assword] Password [-d[omain] Domain] –
deletedevices File
```
Alternatively, use the following syntax:

```
scmd -u[ser] Username -p[assword] Password [-d[omain] Domain] –delete
-devicelist File
```
### Deleting OUs

**Requires** The OUs to be deleted are listed in a text file File. Each line of File contains one OU ID. Example: 10 11 12

Run the program with the following syntax:

```
scmd -u[ser] Username -p[assword] Password [-d[omain] Domain] –delete
-oulist File
```
#### Renaming OUs

```
Requires
The OUs to be renamed are listed in a text file File.
Each line of File contains an OU ID, a comma as separator and the new OU name.
Example:
302,KA_2
```
**Run the program with the following syntax:** 

```
scmd -u[ser] Username -p[assword] Password [-d[omain] Domain] –rename
-oulist File
```
#### Creating OUs

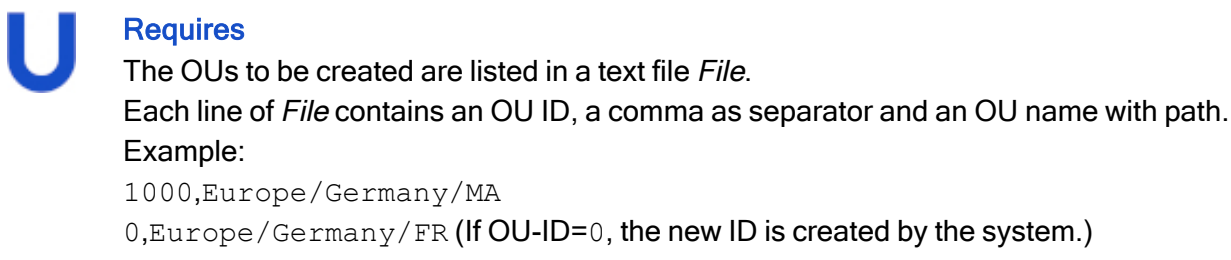

 $\blacktriangleright$  Run the program with the following syntax:

```
scmd -u[ser] Username -p[assword] Password [-d[omain] Domain] –create
-oulist File
```
To create devices in their infrastructure, import a device list provided in a text file. For further information, see ["Importing](#page-5-0) devices (device profiles)" on page 6.

### <span id="page-8-0"></span>3.3. Commands for client management

Scout commands for client management are applied to an OU, an individual device or a list of devices. They can be applied at once or scheduled to be run once or periodically.

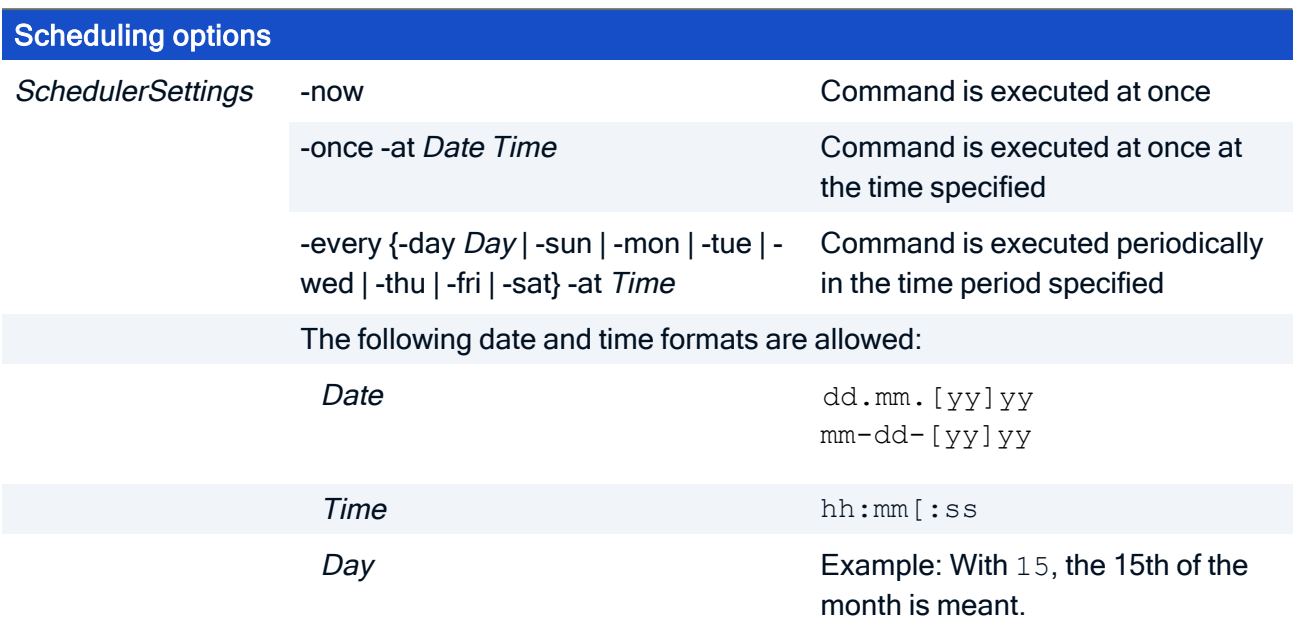

#### General options for Scout commands

Example of a periodically recurring command:

scmd -sendmsg -msg "Hello" -to /TestOU -every -mon -day 1 15 -at 9:00

The message is sent every Monday and at the 1st and 15th of every month at 9:00.

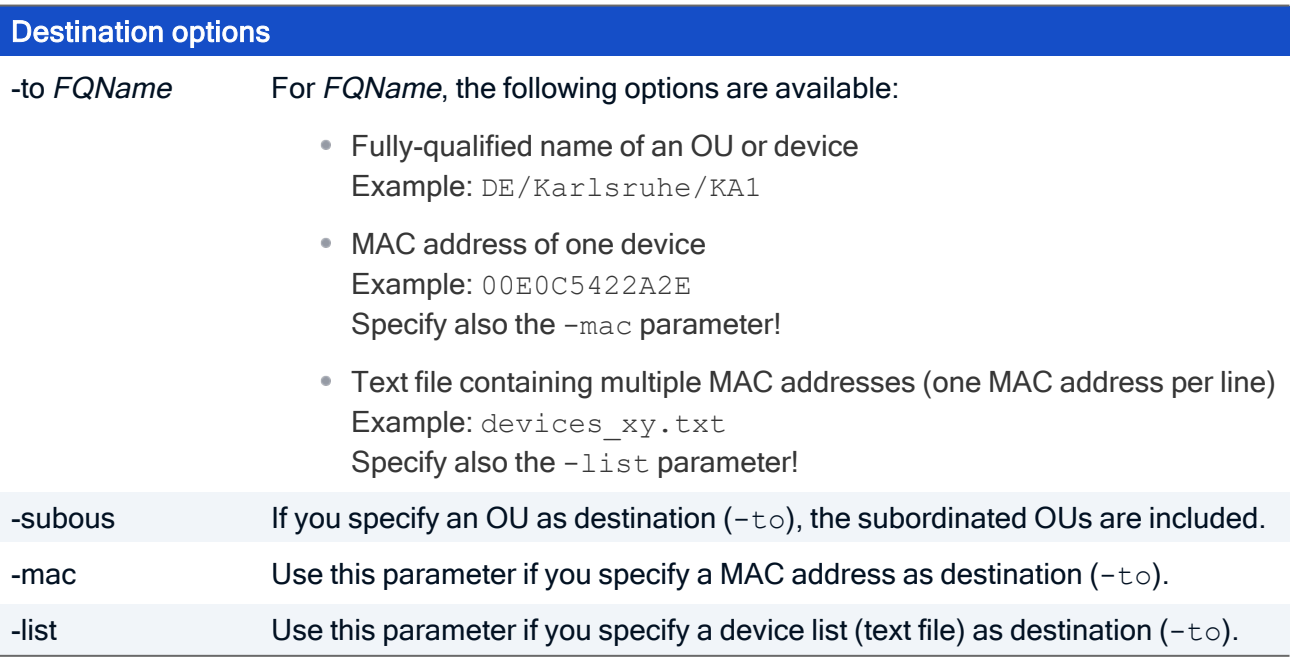

#### Send messages

Run the program with the following syntax:

scmd -u[ser] *Username* -p[assword] *Password* [-d[omain] *Domain*] -sendmsg -msg *Message* [-title *Title*] -to *FQName* [-subous] [-mac] [-list] [ visible *Seconds*] [-deviceswait *Milliseconds*] SchedulerSettings

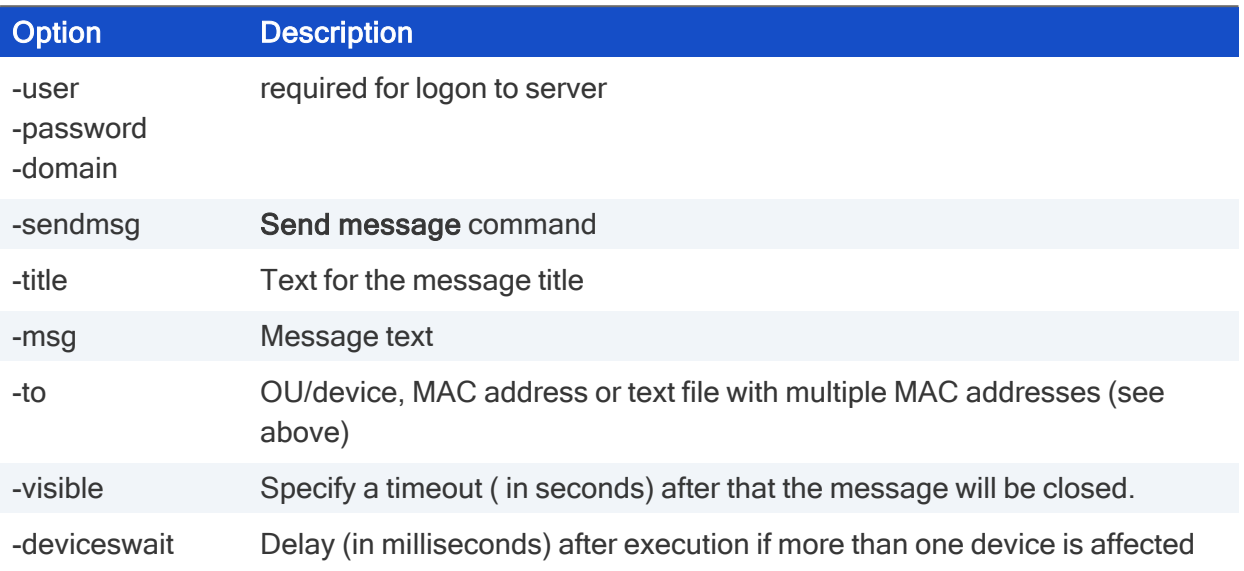

#### Restart devices

Run the program with the following syntax:

```
scmd -u[ser] Username -p[assword] Password [-d[omain] Domain] -reboot
-to FQName [-subous] [-mac] [-list] [-informuser [-informtime
Seconds]] [-cancancel] [-deviceswait Milliseconds] SchedulerSettings
```
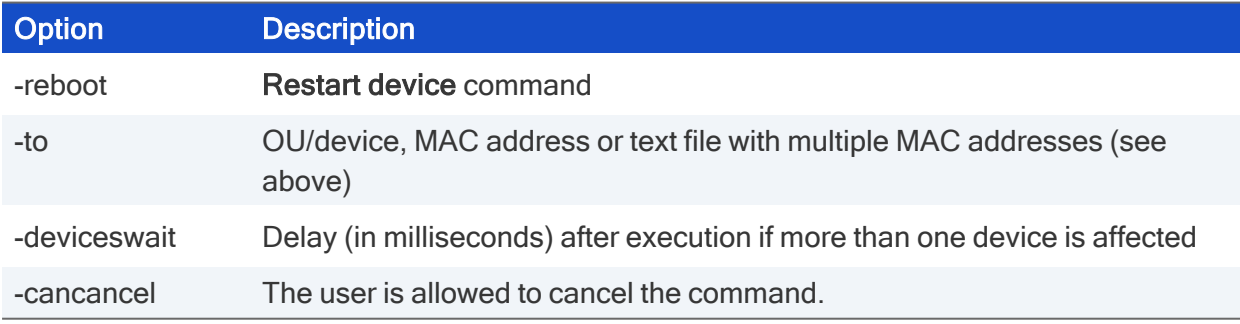

#### Switch off devices

**Run the program with the following syntax:** 

```
scmd -u[ser] Username -p[assword] Password [-d[omain] Domain] -
switchoff -to FQName [-subous] [-mac] [-list] [-informuser [-
informtime Seconds]] [-cancancel] [-deviceswait Milliseconds] Sched-
ulerSettings
```
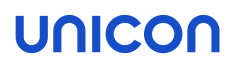

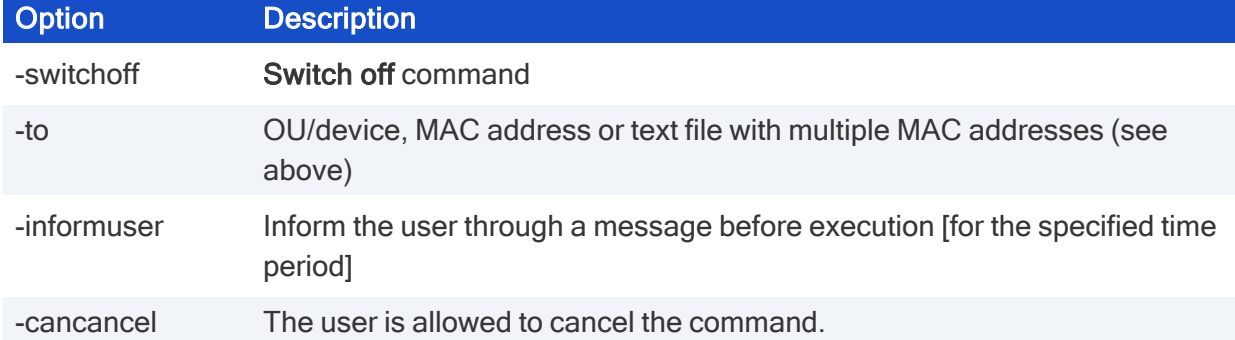

#### Perform firmware updates

```
Run the program with the following syntax:
```

```
scmd -u[ser] Username -p[assword] Password [-d[omain] Domain] -update
-to FQName [-subous] [-mac] [-list] [-format] [-informuser [-
informtime Seconds]] [-cancancel] [-deviceswait Milliseconds] (-now |
-once at Date Time)
```
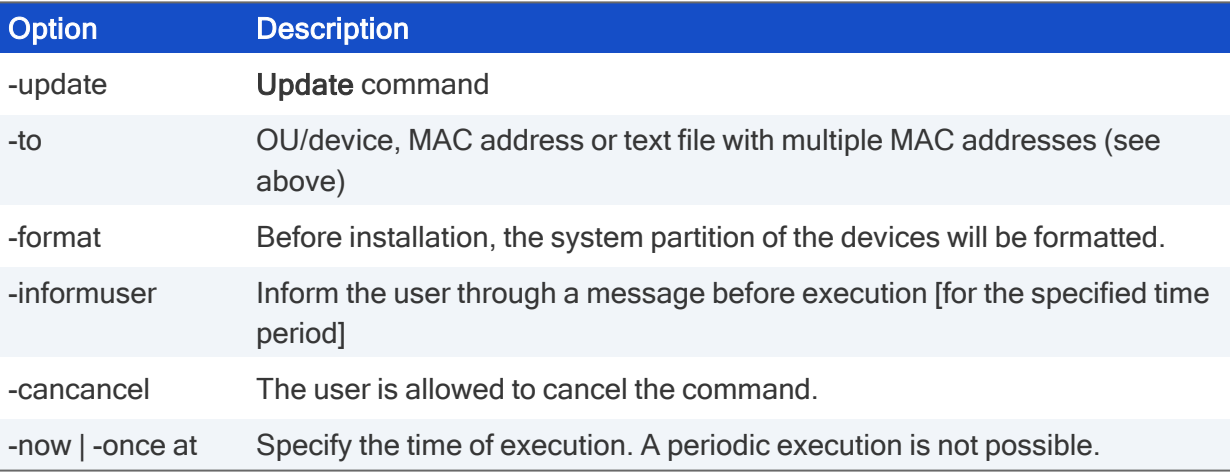

#### Deliver software

Run the program with the following syntax:

```
scmd -u[ser] Username -p[assword] Password [-d[omain] Domain] -
delivery -to FQName [-subous] [-mac] [-list] [-clean] [-informuser [-
informtime Seconds]] [-cancancel] [-deviceswait Milliseconds] (-now |
-once at Date Time)
```
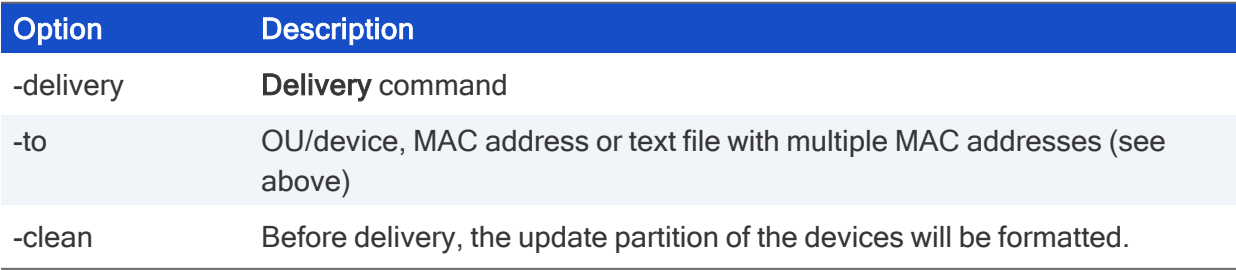

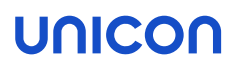

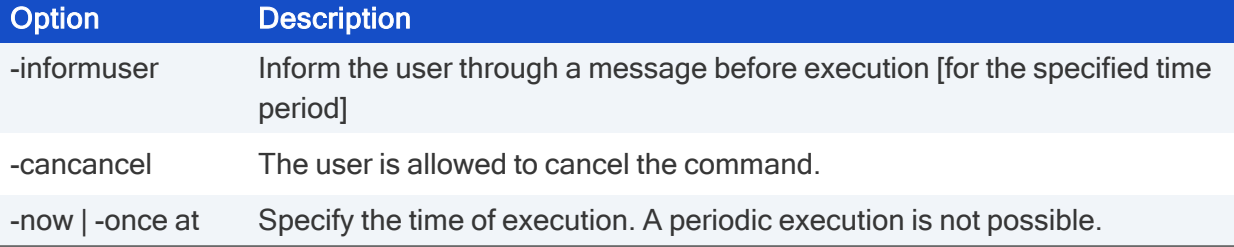

#### Perform a configuration run

#### Run the program with the following syntax:

```
scmd -u[ser] Username -p[assword] Password [-d[omain] Domain] -
configrun -to FQName SchedulerSettings
```
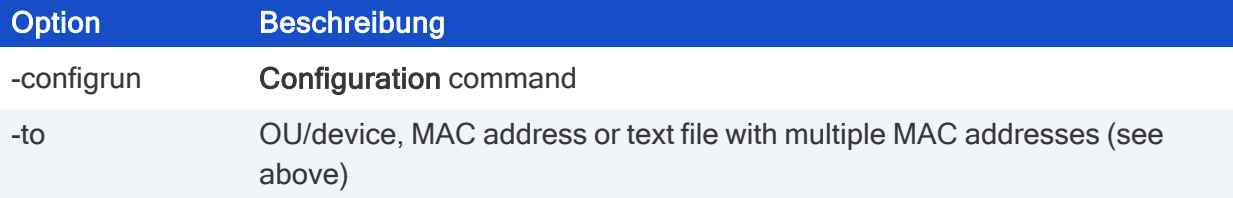

### Refresh the device status1

 $\blacktriangleright$  Run the program with the following syntax:

```
scmd -u[ser] Username -p[assword] Password [-d[omain] Domain] -
refreshdevicestatus -to FQName [-subous] SchedulerSettings
```
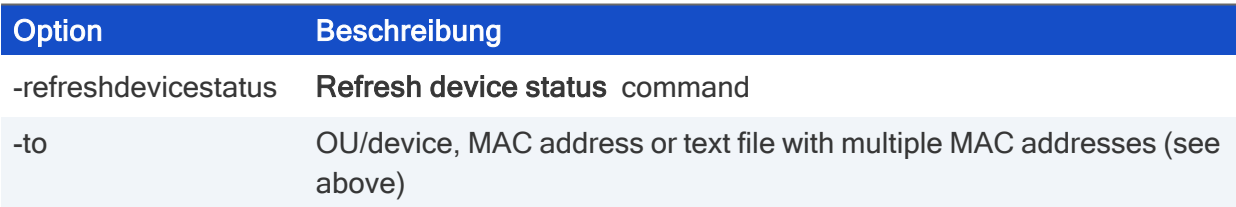

### Reset to factory status2

#### Run the program with the following syntax:

```
scmd -u[ser] Username -p[assword] Password [-d[omain] Domain] -
factoryreset -to FQName [-subous] [-mac] [-list] [-retainlocalconfig]
[-removescoutaddress] [-removelicenses] [-informuser [-informtime
Seconds]] [-cancancel] [-deviceswait Milliseconds] (-now | -once at
Date Time)
```
1from Scout 15 2204 2from Scout 15.8

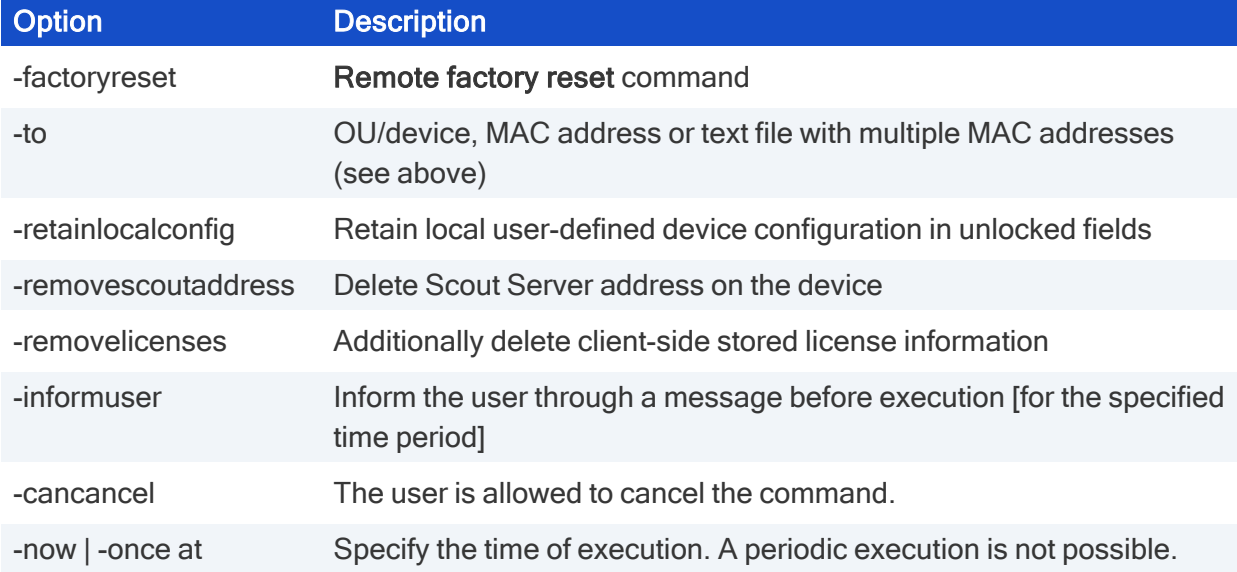

#### <span id="page-12-0"></span>3.4. Commands for console communication

#### Closing consoles

**Run the program with the following syntax:** 

```
scmd -u[ser] Username -p[assword] Password [-d[omain] Domain] -icc-
closeconsole [-timeout Seconds] [-displaytime Seconds] [-cancancel] (-
toall | -to Domain\User Domain\User)
```
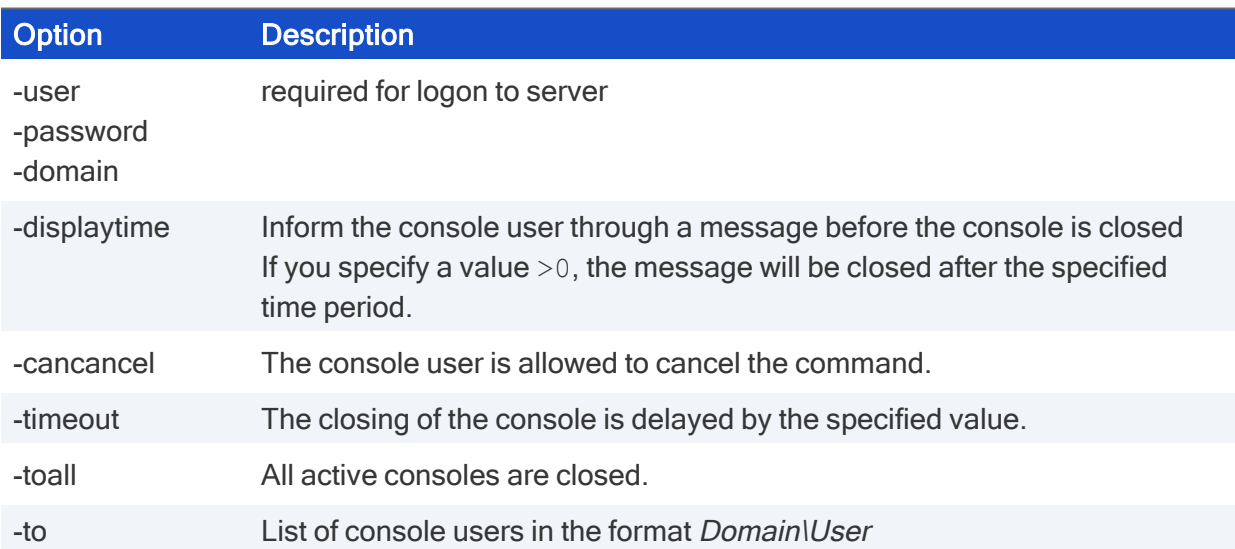

#### Sending messages

Run the program with the following syntax:

```
scmd -u[ser] Username -p[assword] Password [-d[omain] Domain-icc-
sendmsg [-validfrom Date Time] [-validto Date Time] [-displaytime
```

```
Seconds] [-cancancel] -msg Message (-toall | -to Domain\User
Domain\User)
```
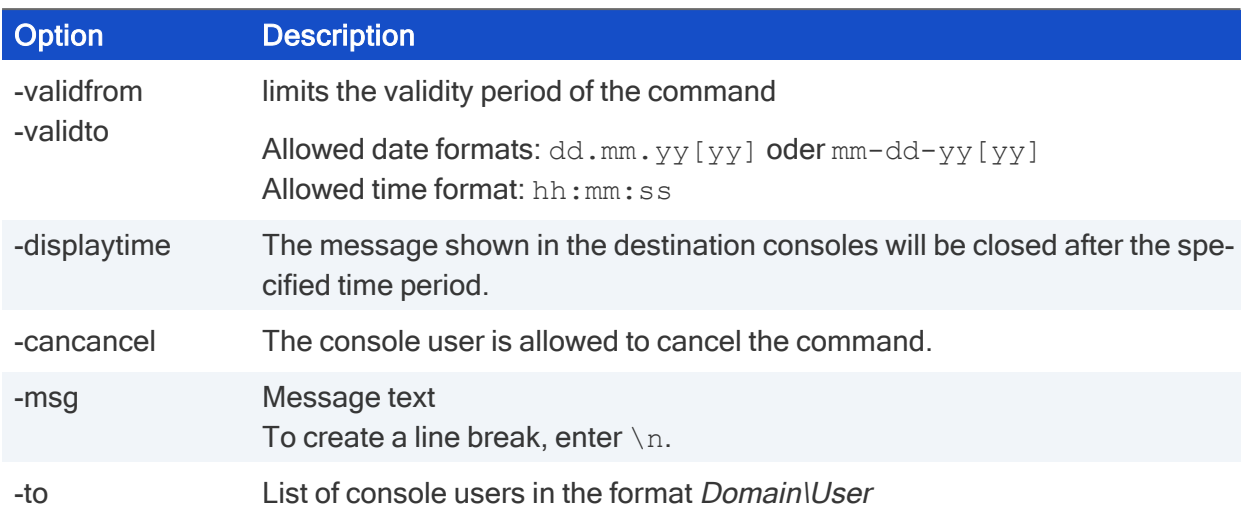

### Synchronizing console instances against AD

### $\blacktriangleright$  Run the program with the following syntax:

```
scmd -u[ser] Username -p[assword] Password [-d[omain] Domain] -icc-
checkadusers (-deactivate | -delete)
```
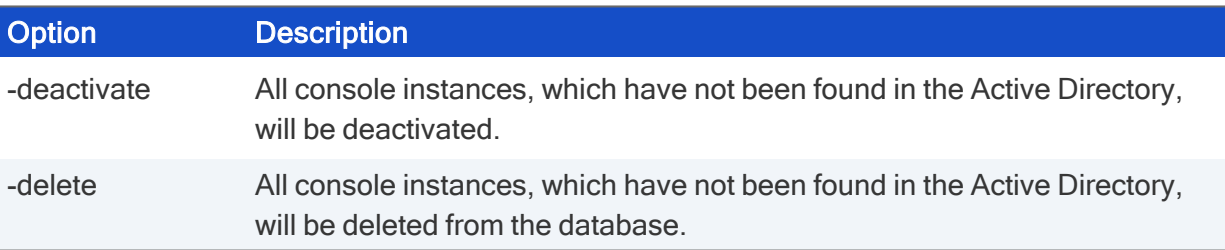

### unicor

### <span id="page-14-0"></span>4. Execute file processing commands

The following features require structured text files that follow the format of . ini files in Windows. The following applies to the text files:

- **Each file must contain a section named** [FileInfo] where the type of action is defined.
- $\blacksquare$  The information to be processed for this action is specified in a second section named [Setup].
- $\blacksquare$  One file defines one action. Multiple actions require multiple files.

#### Preparing structured text files

- 1. Create a text file and insert the headers of the sections [FileInfo] and [Setup].
- 2. Under [FileInfo], insert a line with the string Type=#

# represents a number between 0 and 13 and specifies the type of action. For further information, see "Type of action (FileInfo [section\)"](#page-15-0) on the next page.

3. Under [Setup], insert a line for each mandatory parameter of the selected action. Insert further lines for optional parameters you want to process. Mandatory and optional parameters can be found in the topic describing the relevant action (type).

Example for a structured text file:

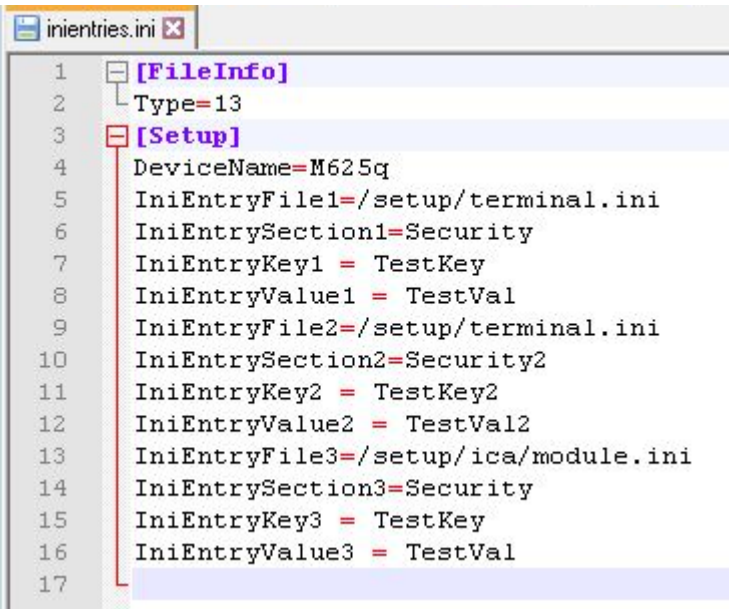

#### $\blacktriangleright$  Run the program with the following syntax:

```
scmd -u[ser] Username -p[assword] Password [-d[omain] Domain] <file
name 1> <file name 2> <file name 3>
```
Specify the text files with their file name and file name extension. If a text file is not located in the program directory, also specify the fully-qualified path name.

### <span id="page-15-0"></span>4.1. Type of action (FileInfo section)

Each structured test file must contain a section named [FileInfo] in which the type of action is defined. The type of action defines which information is processed in the [Setup] section.

Section[FileInfo]

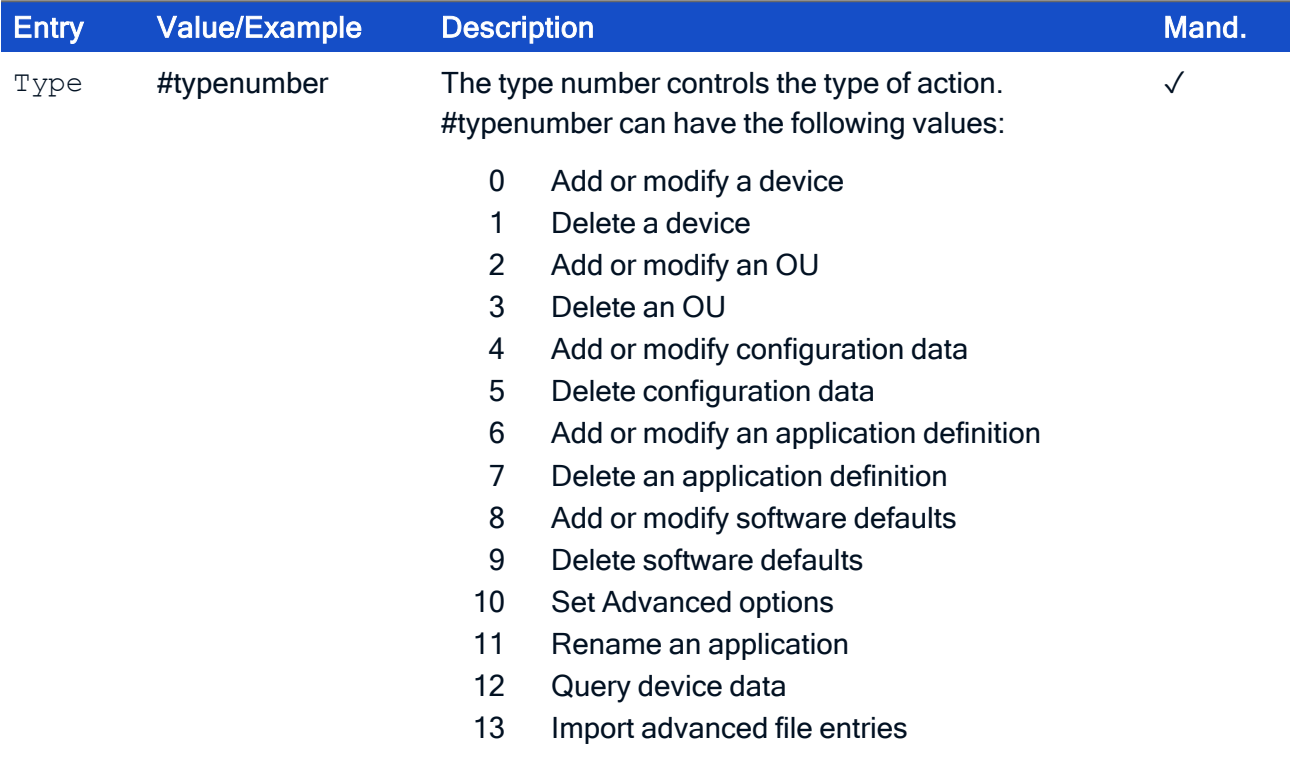

### <span id="page-16-0"></span>4.2. Add or modify a device (Type=0)

Adding or modifying a device requires

- Section [FileInfo] with entry Type=0
- Section [Setup] with the relevant entries

Section [Setup]

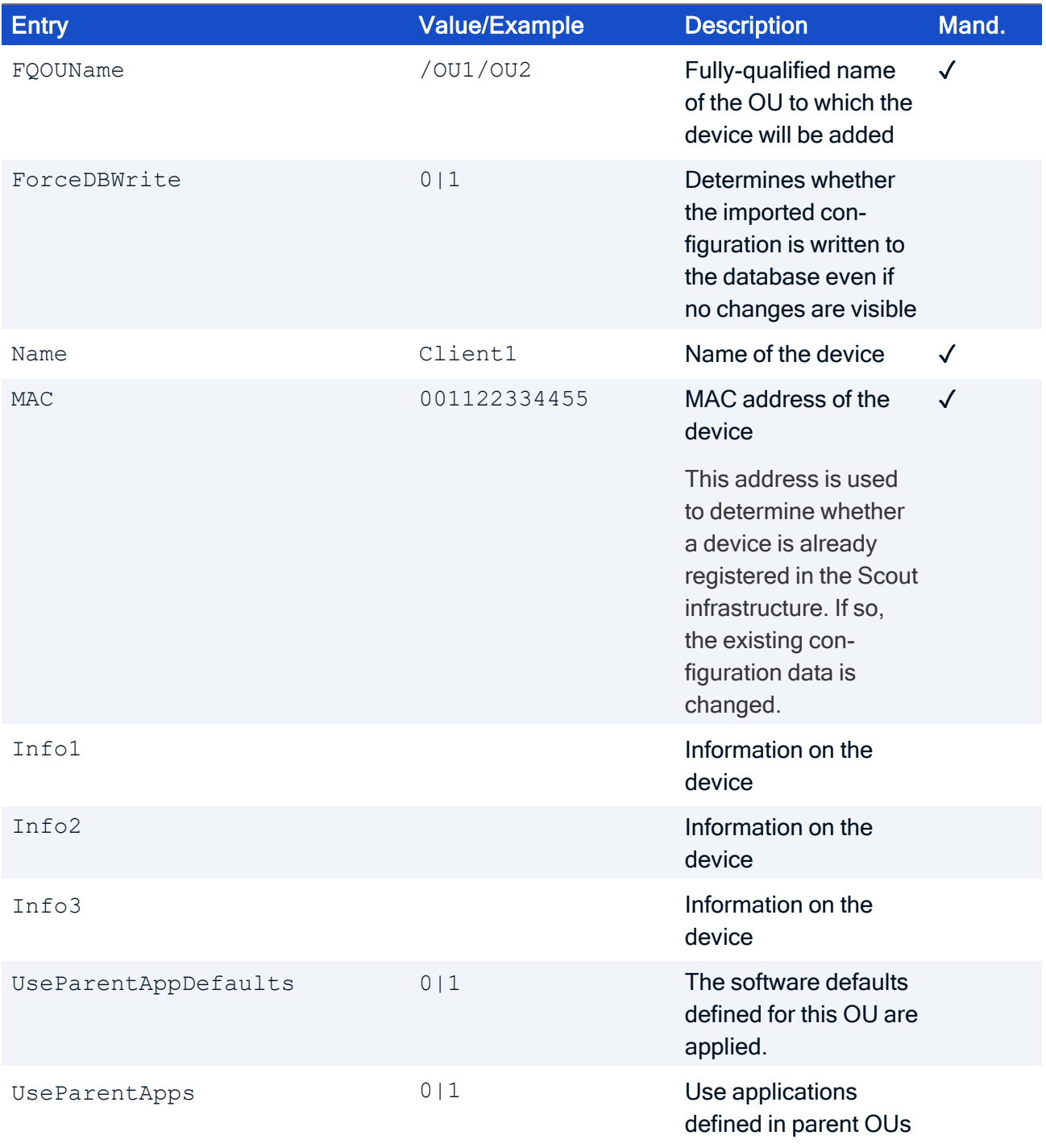

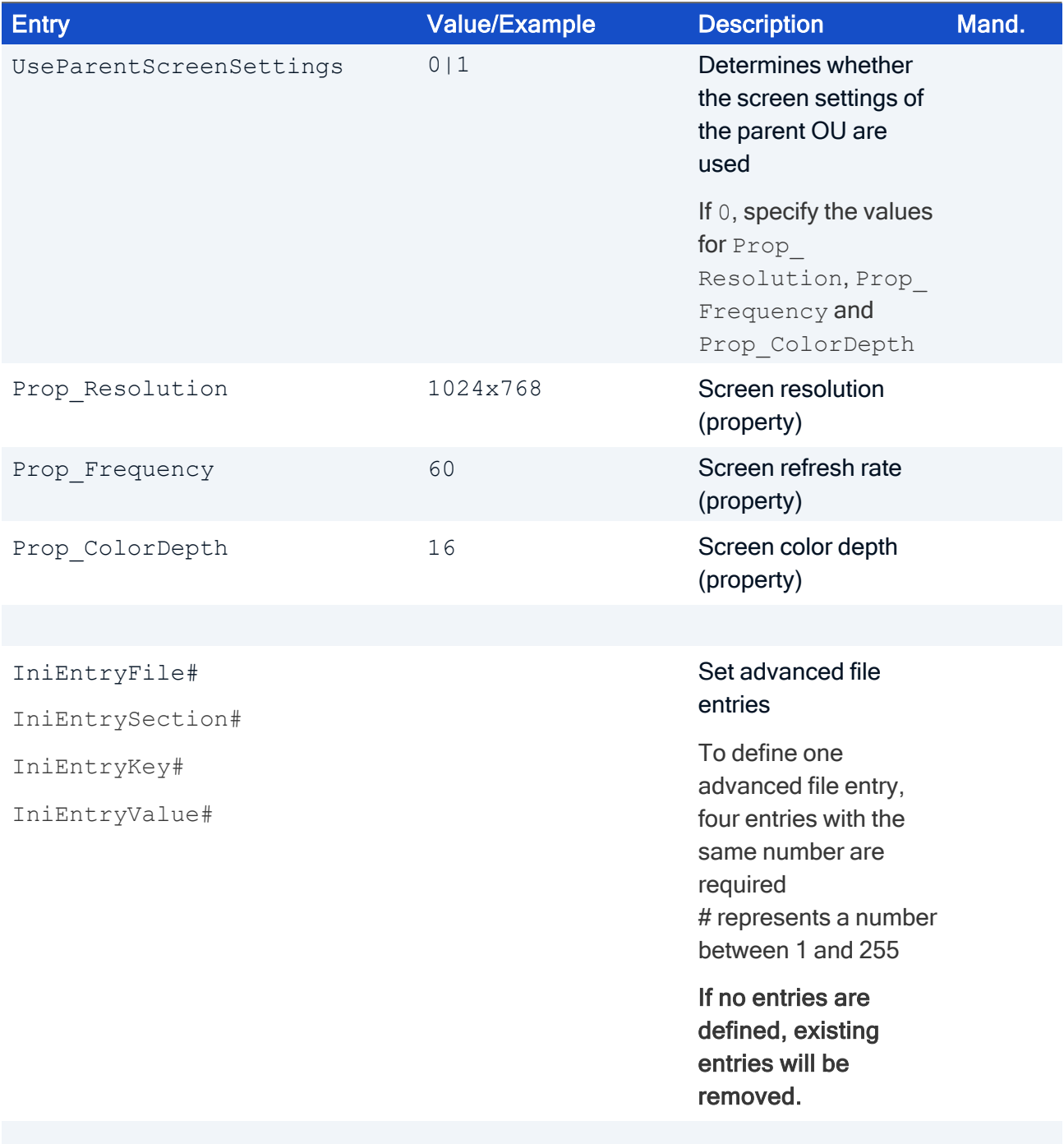

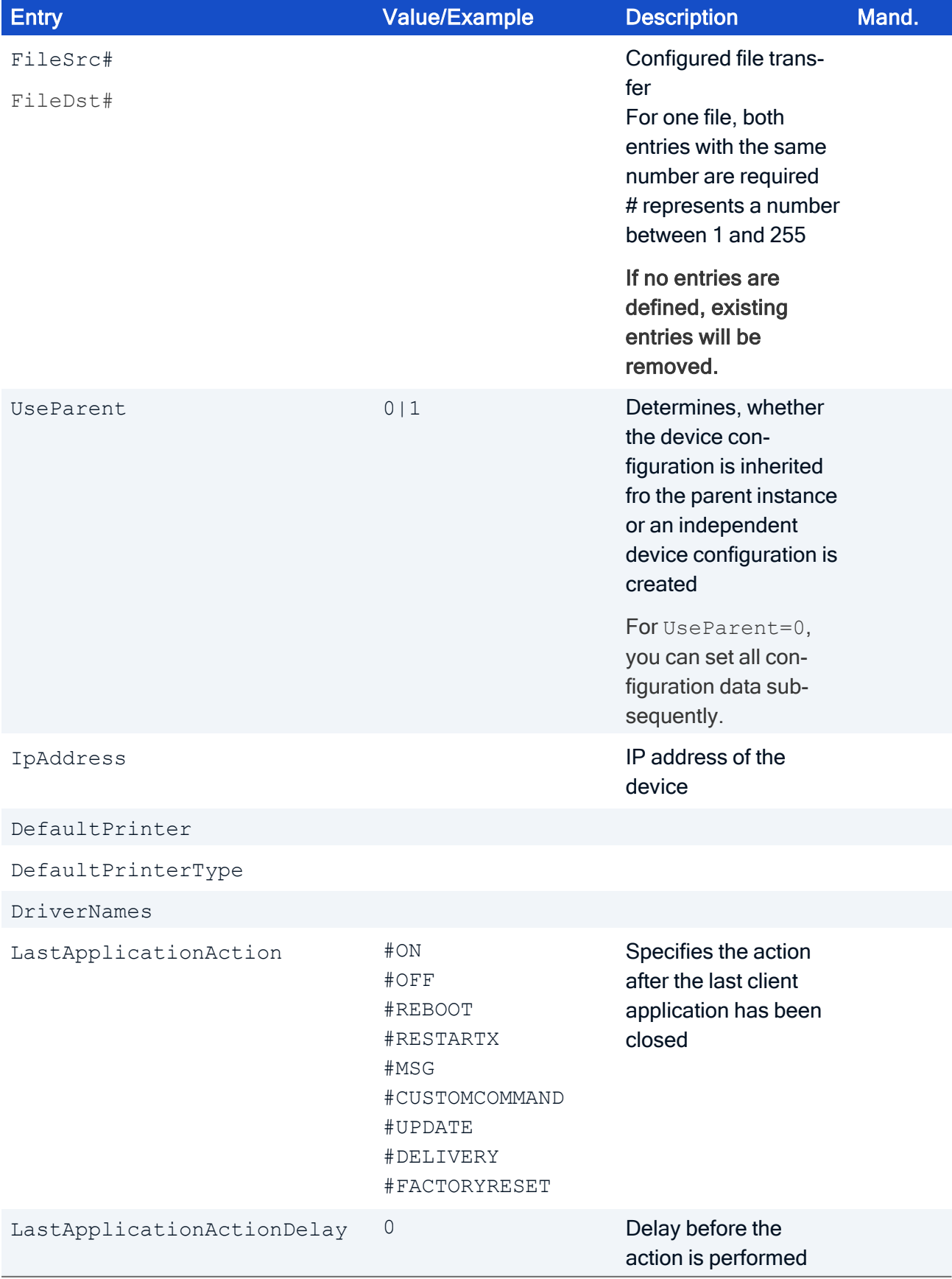

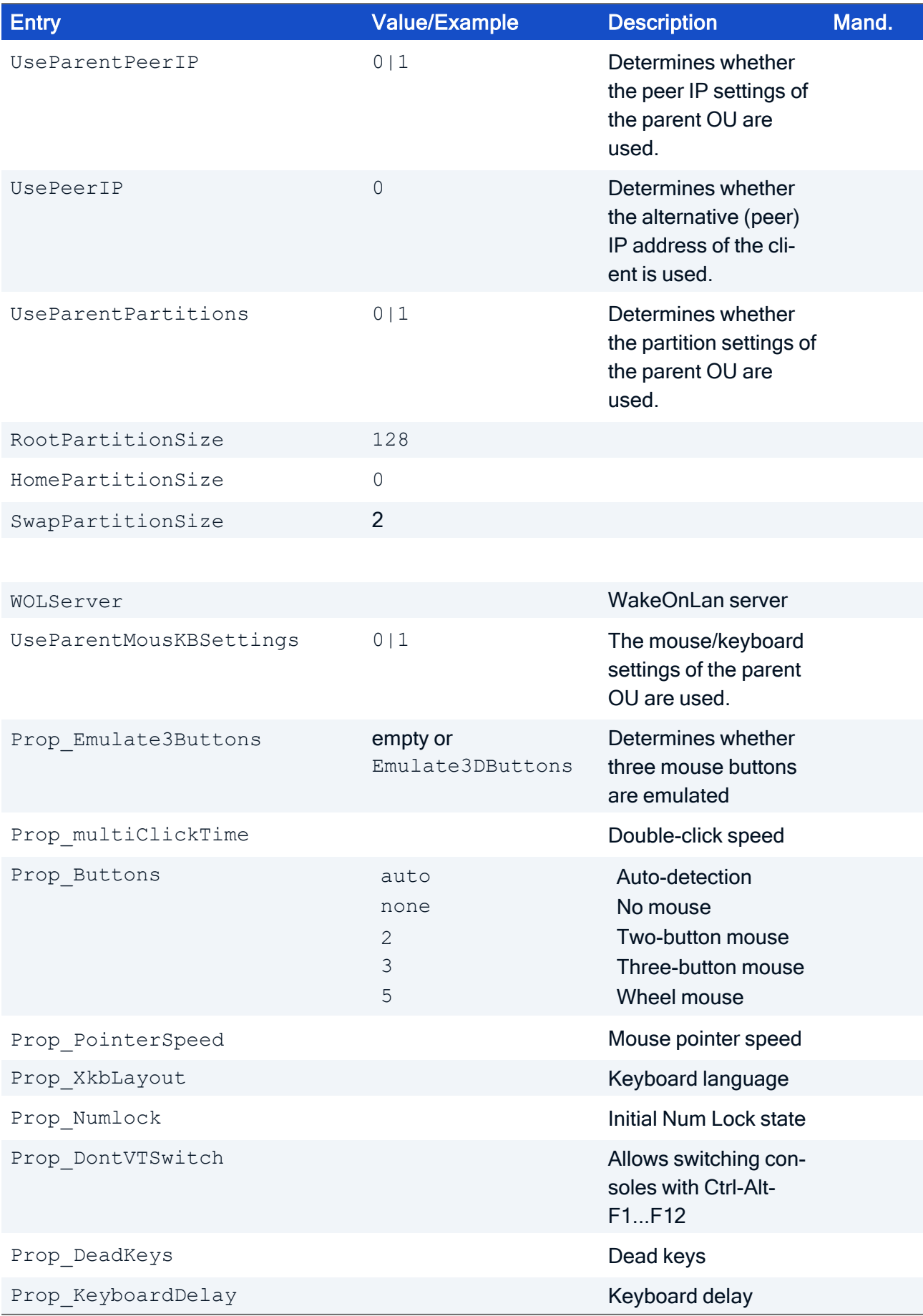

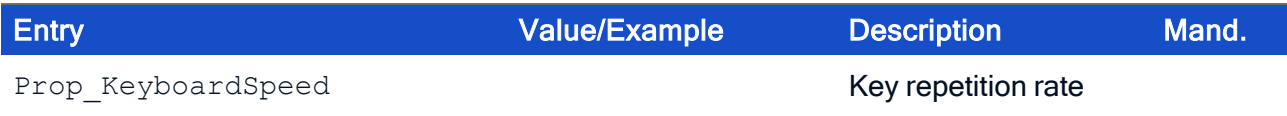

#### Note:

- **No Values that are not available in the Setup section are not processed. Example: If the value** Info1 is not available, the value is not changed and not deleted. To delete the value, Info1 must be defined with an empty value field: Info=
- You can add as many printers as you want. For each printer a ! PRINTER! # section is required with the following properties:
	- $\bullet$  The printer sections (#) must be numbered consecutively starting with  $1$ .
	- All printers defined here are assigned to the device.
	- If no printer sections are available, no printers are registered and existing printers are deleted.

### <span id="page-21-0"></span>4.3. Delete a device (Type=1)

Deleting device requires

Section [FileInfo] with entry Type=1

Section [Setup] ith entry MAC or Name If both entries are specified, the MAC entry has precedence.

#### Section [Setup]

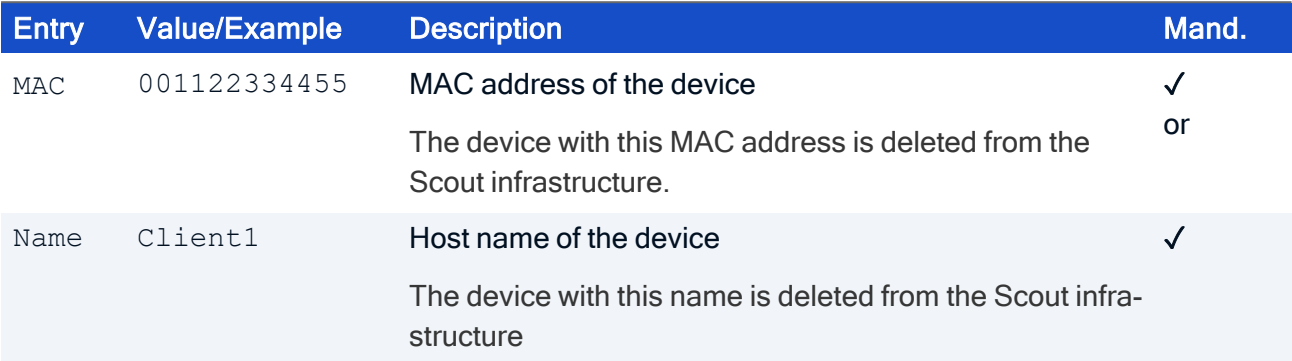

### <span id="page-22-0"></span>4.4. Add or modify an OU (Type=2)

Adding an OU requires

- Section [FileInfo] with entry Type=2
- Section [Setup] with the relevant entries

Section [Setup]

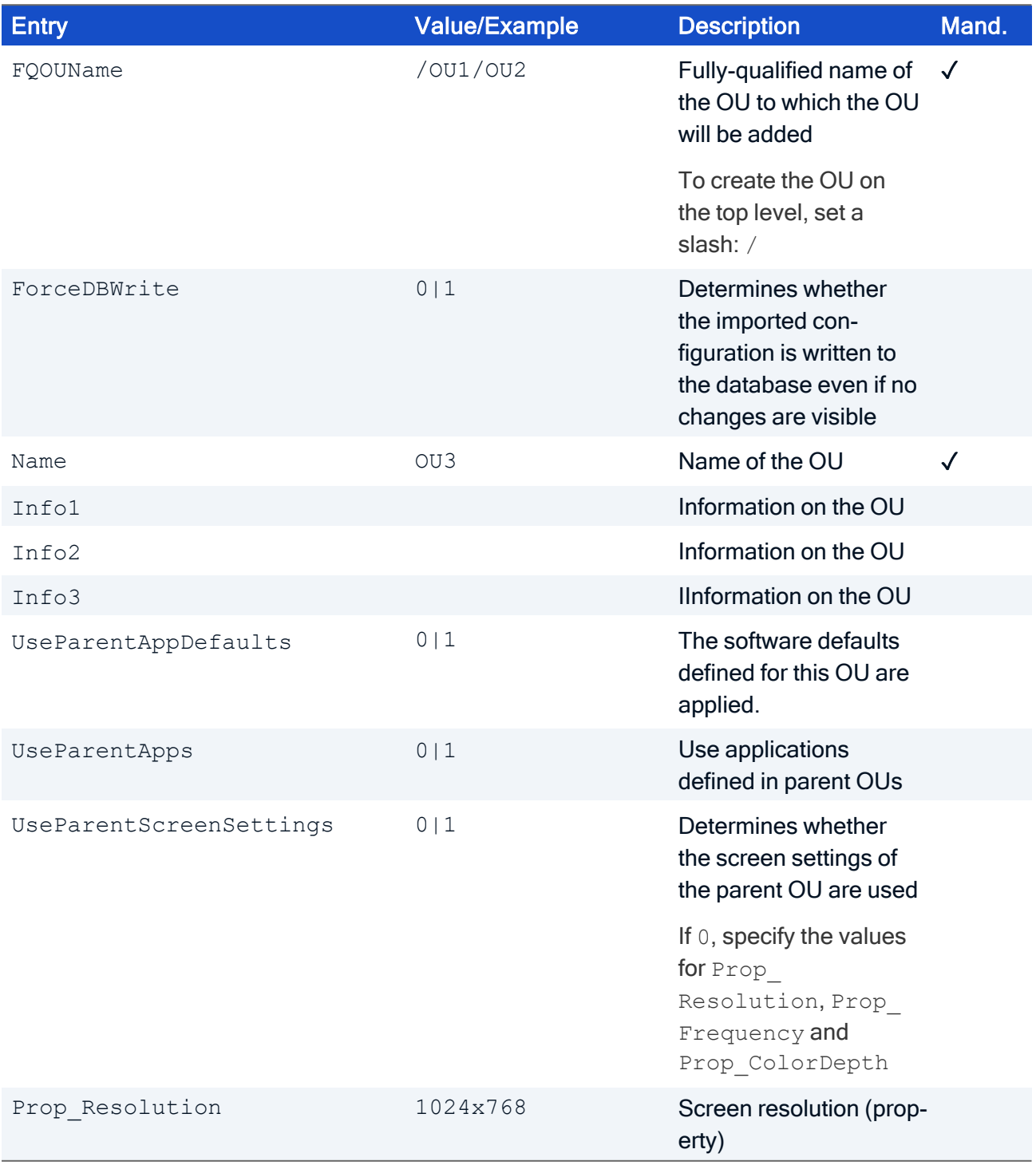

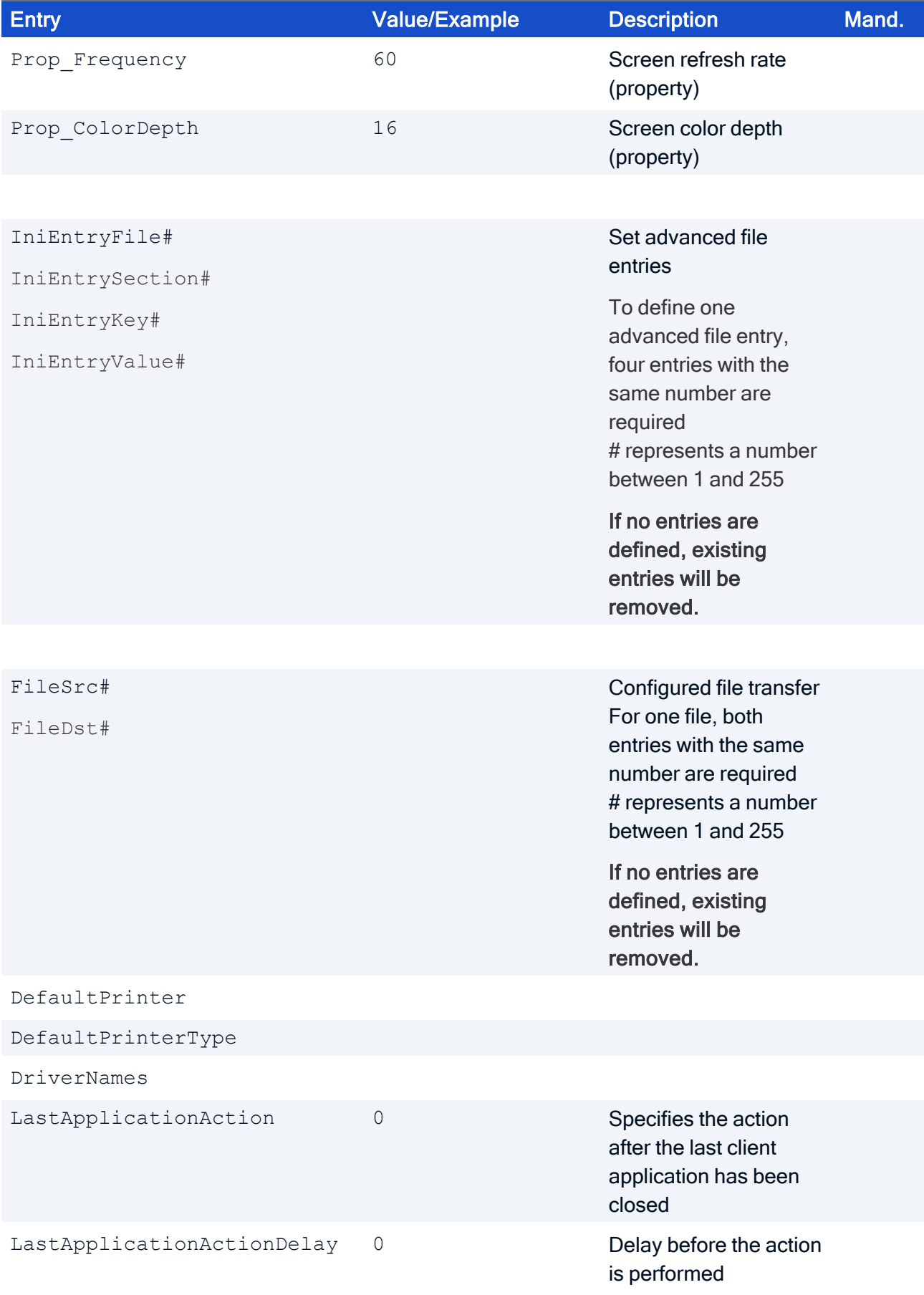

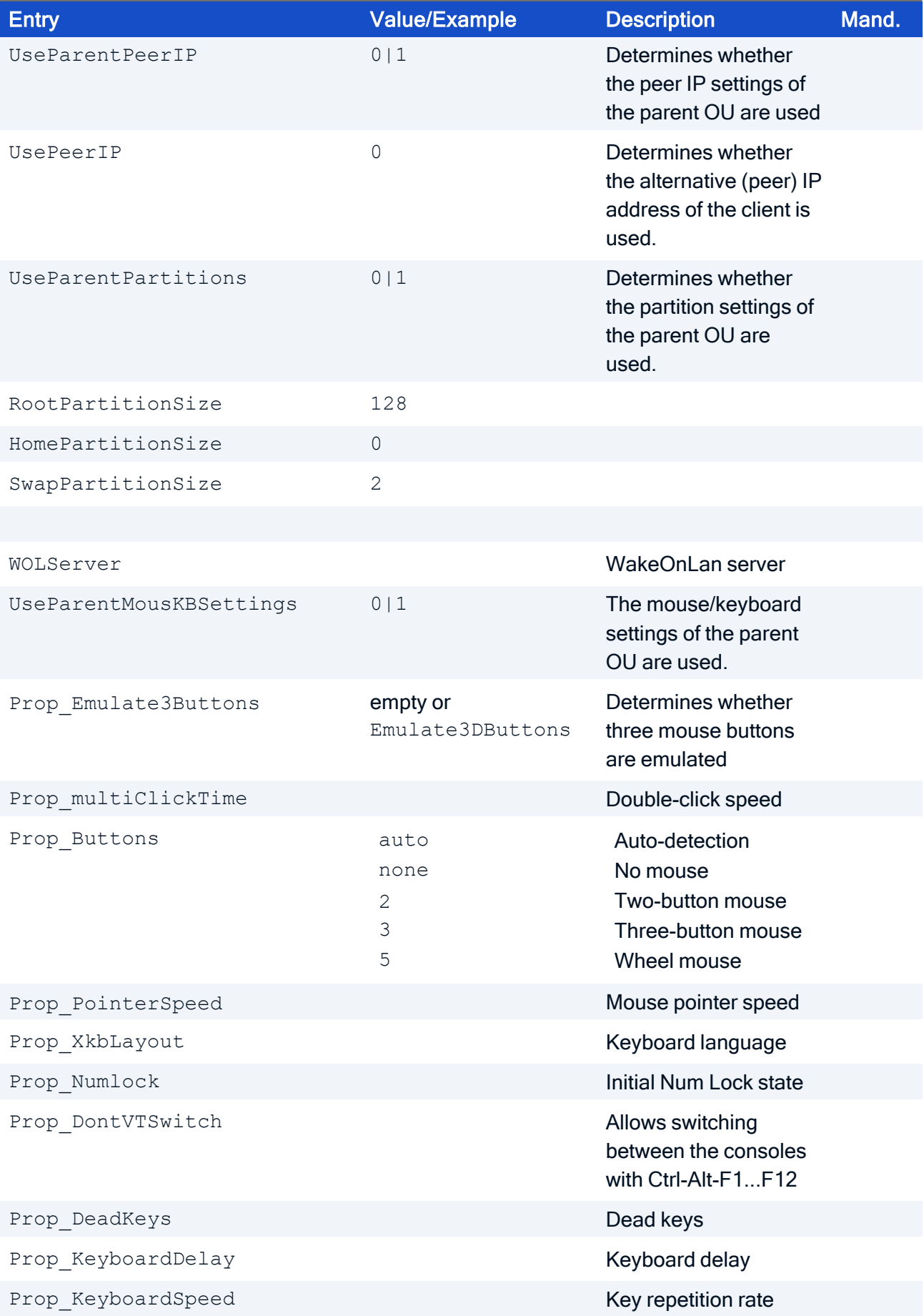

### <span id="page-25-0"></span>4.5. Delete an OU (Type=3)

Deleting an OU requires

Section [FileInfo] with entry Type=3

Section [Setup] with entries FQOUName and Name.

Abschnitt [Setup]

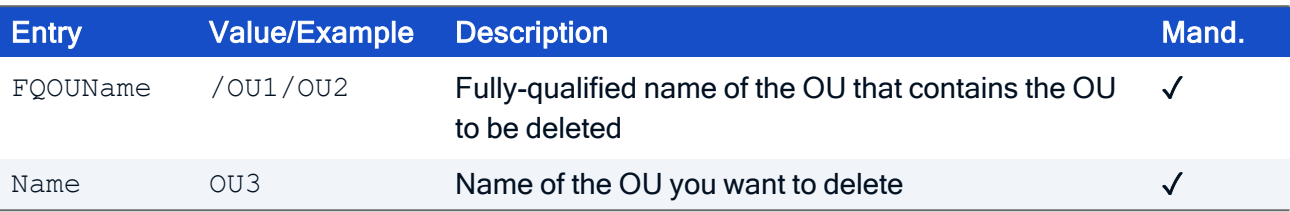

### <span id="page-26-0"></span>4.6. Add or modify configuration data (Type=4)

This action has the following effect for the OU FQOUName: The value Use parent device configuration is deleted and an independent device configuration is created. For the new device configuration, the configuration data of the next higher instance are copied and their values entered.

Adding or modifying configuration data of an OU requires

- Section [FileInfo] with entry  $Type=4$
- Section [Setup] with the relevant entries

Section [Setup]

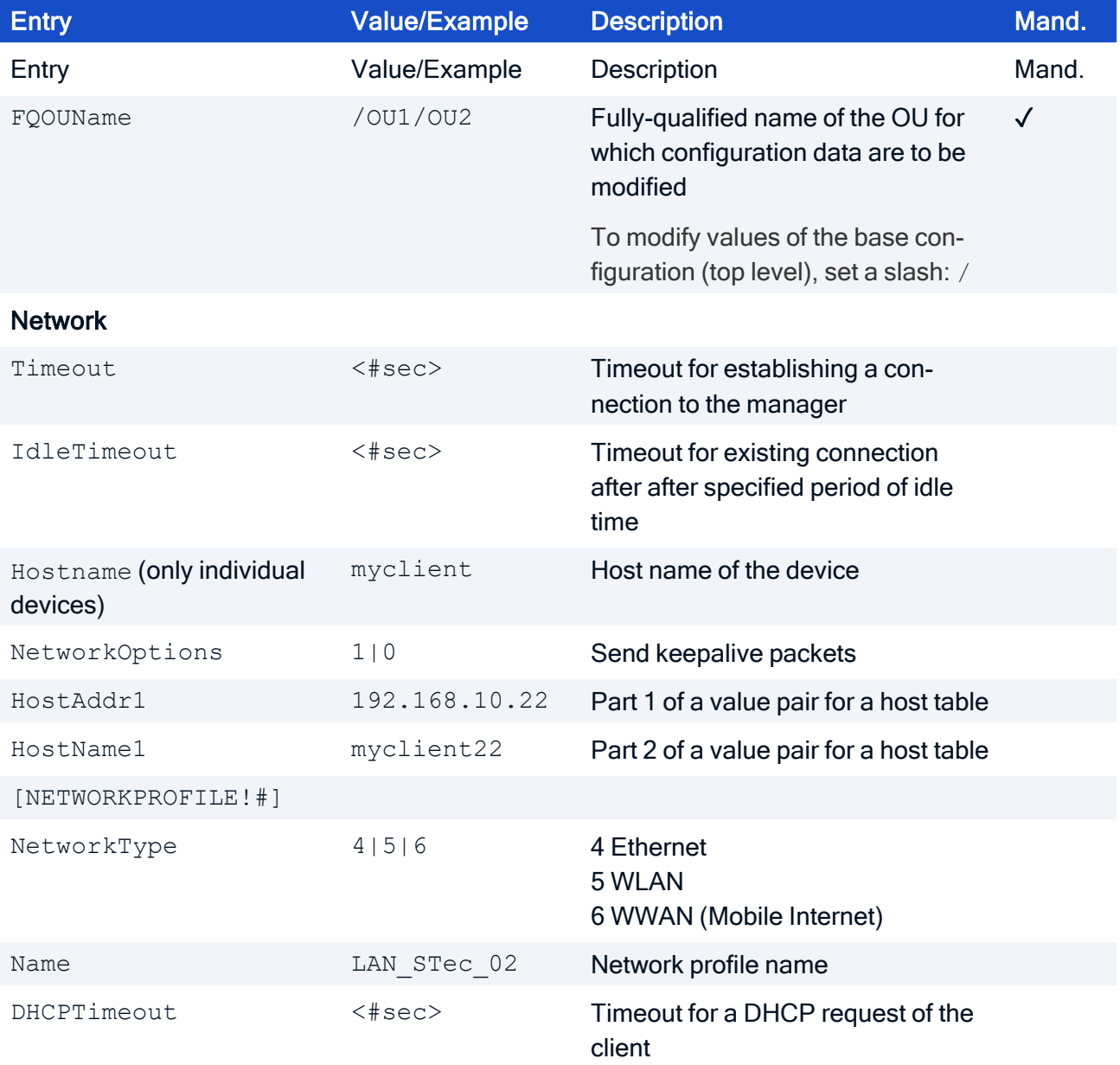

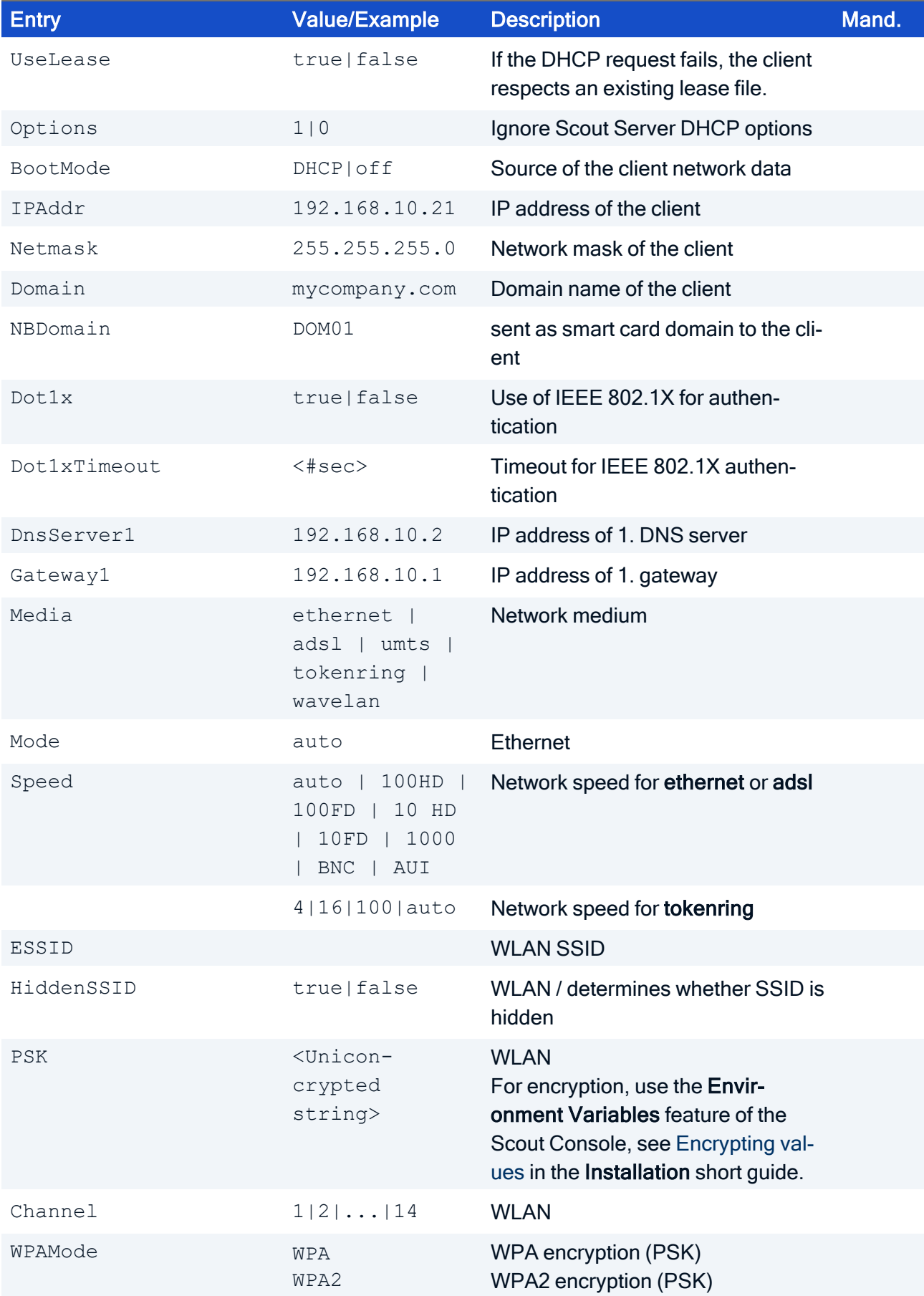

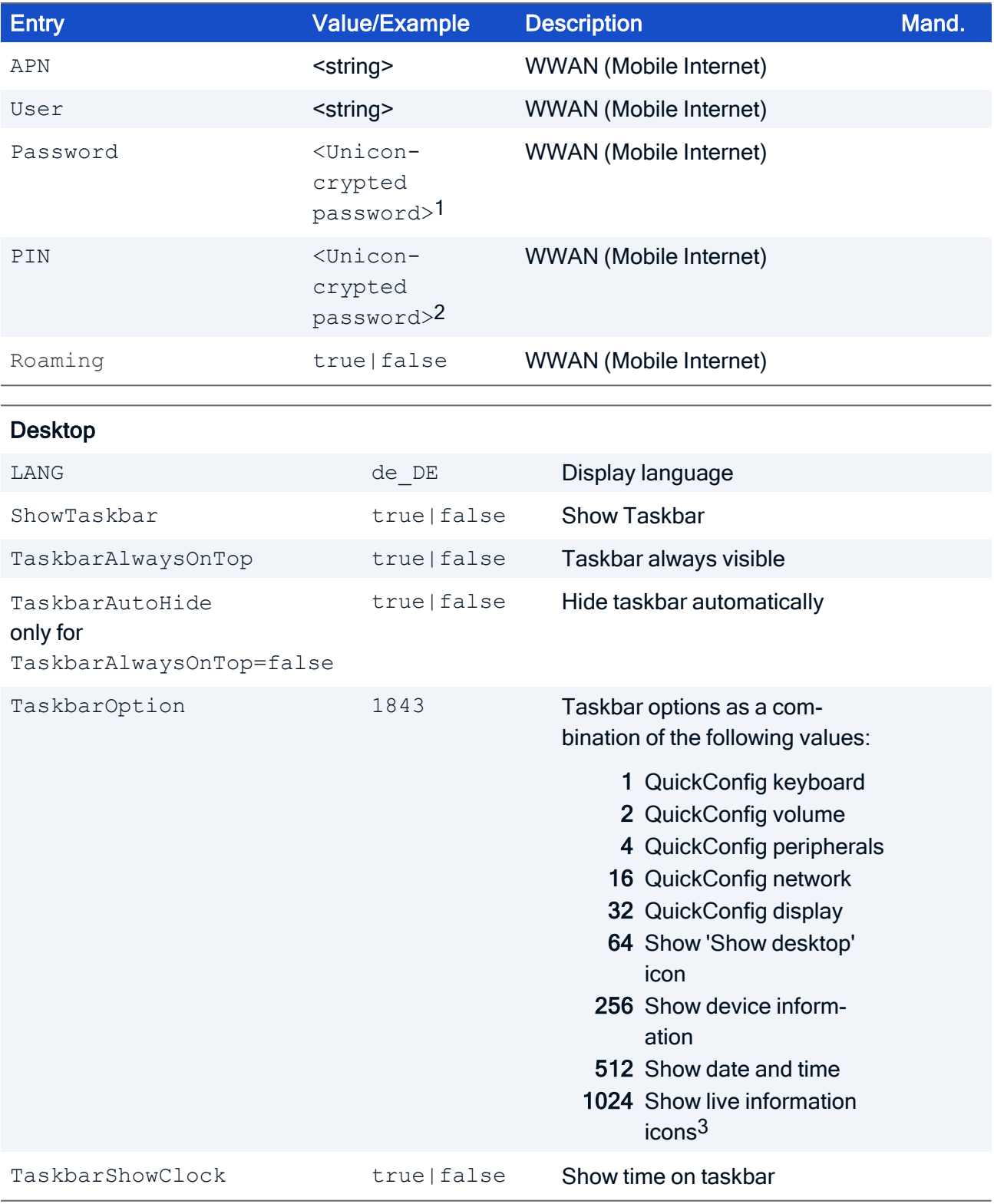

1For encryption, see [Encrypting](install_values_encrypt.htm) values in the Installation short guide. 2For encryption, see [Encrypting](install_values_encrypt.htm) values in the Installation short guide. 3from Scout 15.7

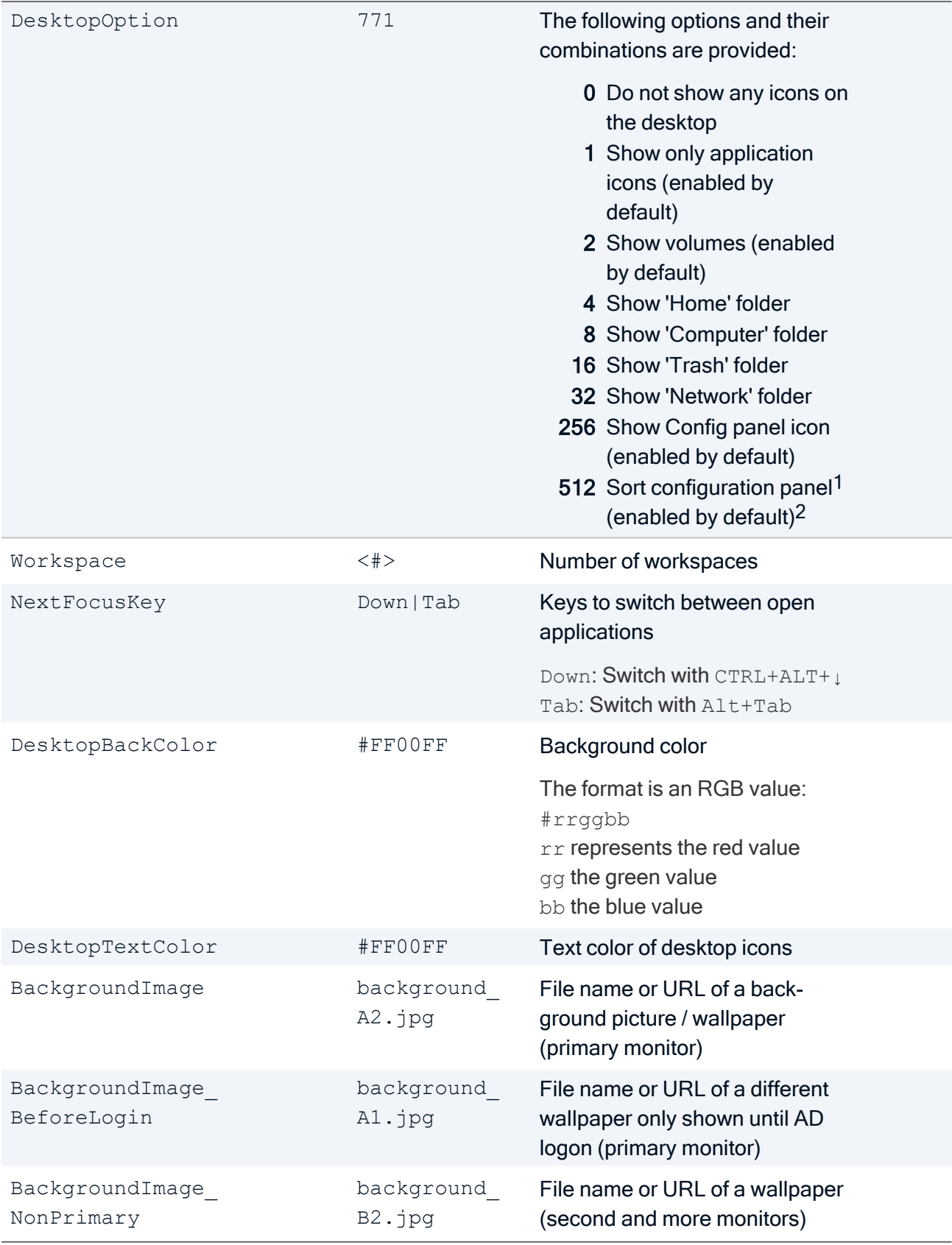

1from Scout 15.5 2from Scout 15.9

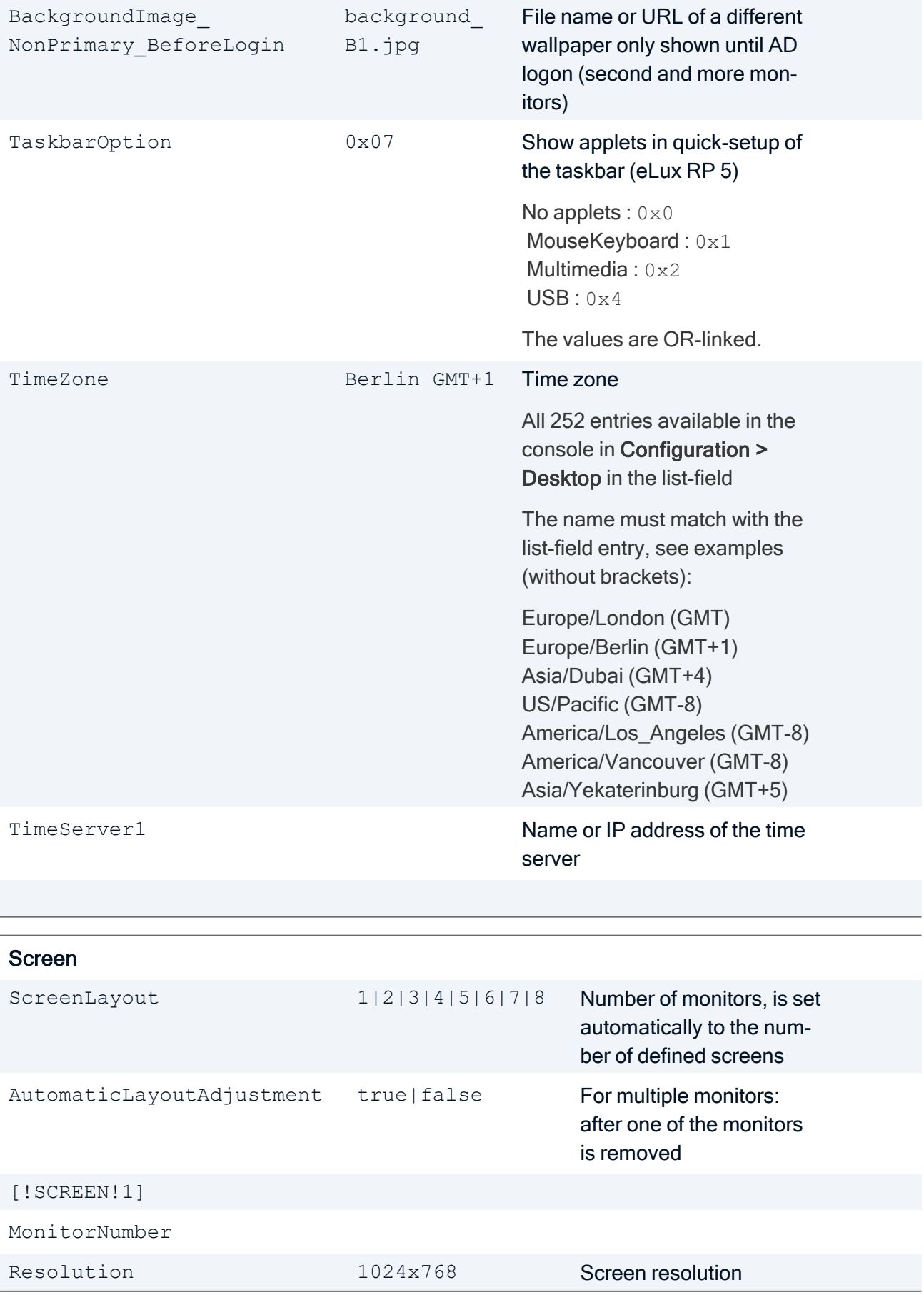

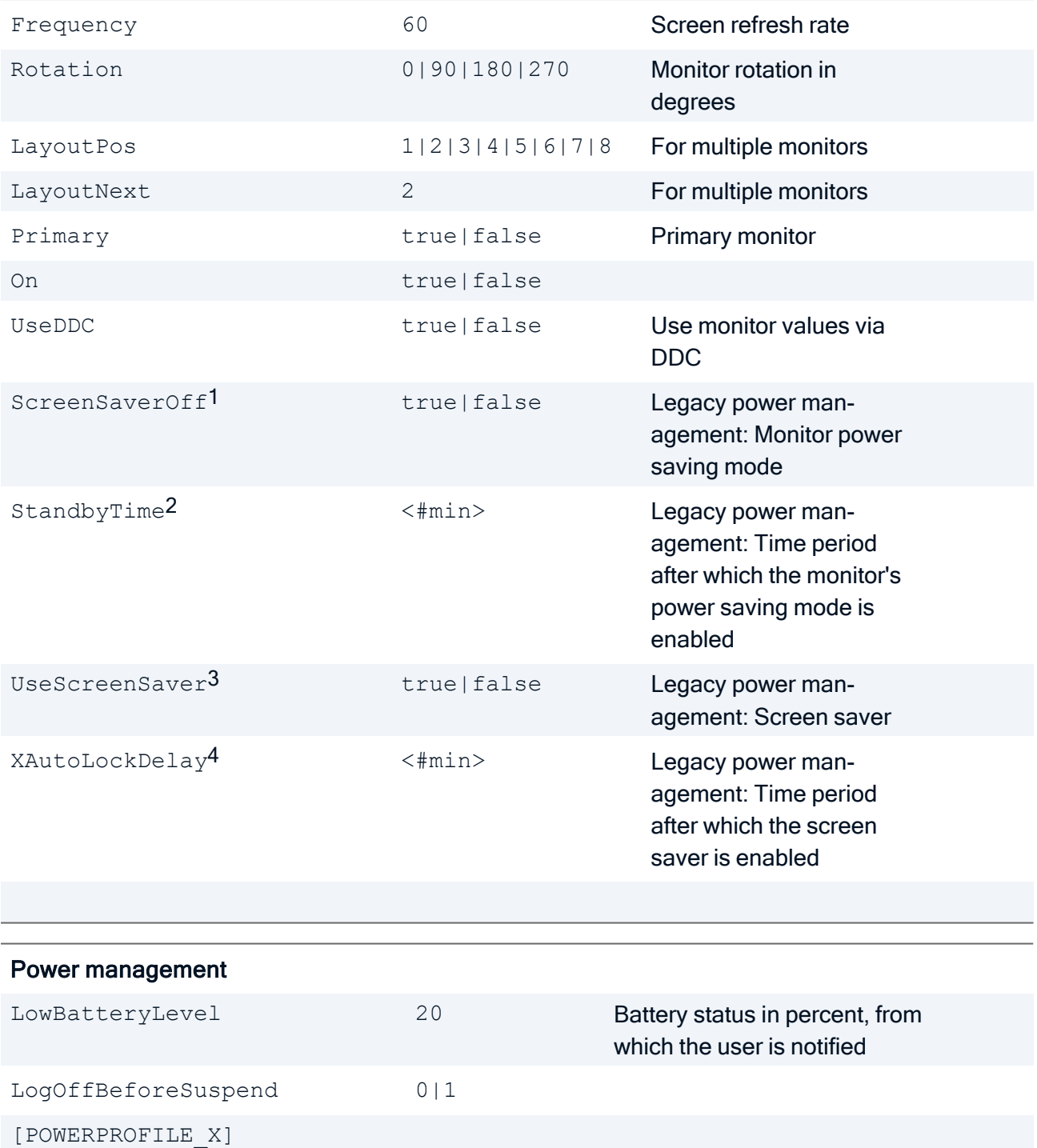

- 1for Scout 15.2 and earlier versions 2for Scout 15.2 and earlier versions 3for Scout 15.2 and earlier versions
- 4for Scout 15.2 and earlier versions

PowermanagementProfileType 0|1|2|3|4 POWERPROFILE\_AUTO POWERPROFILE\_ECO POWERPROFILE\_ PERFORMANCE POWERPROFILE\_ECO-WORKING POWERPROFILE\_ PERFORMANCE-WORKING

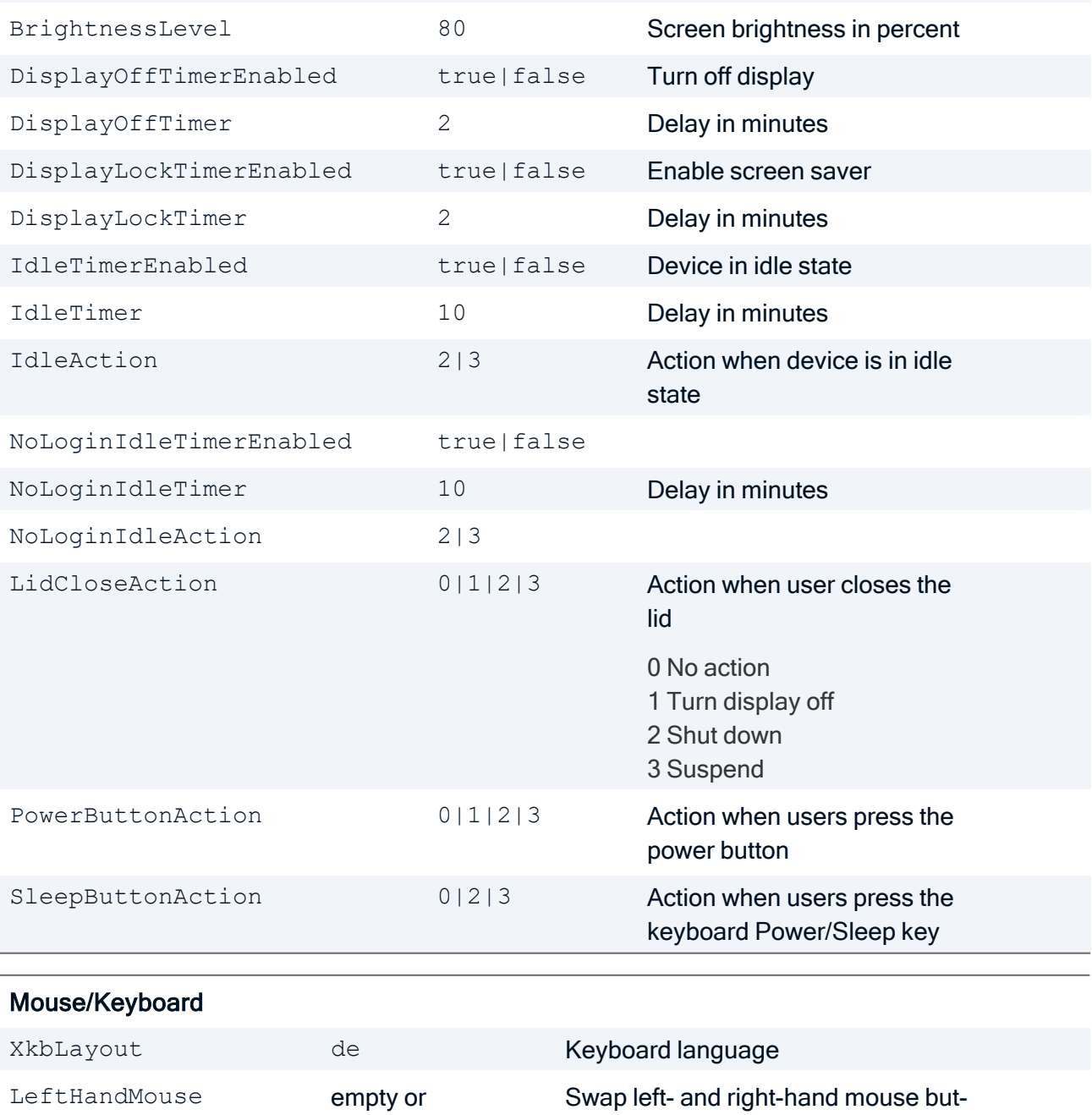

ton

LeftHandMouse

multiClickTime 500 Double-click speed

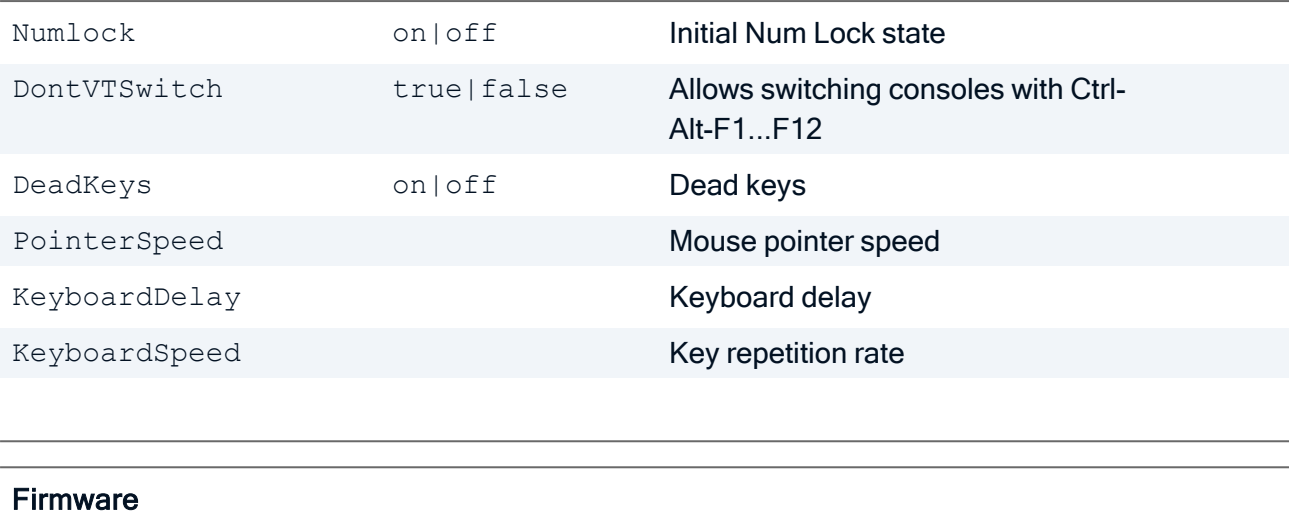

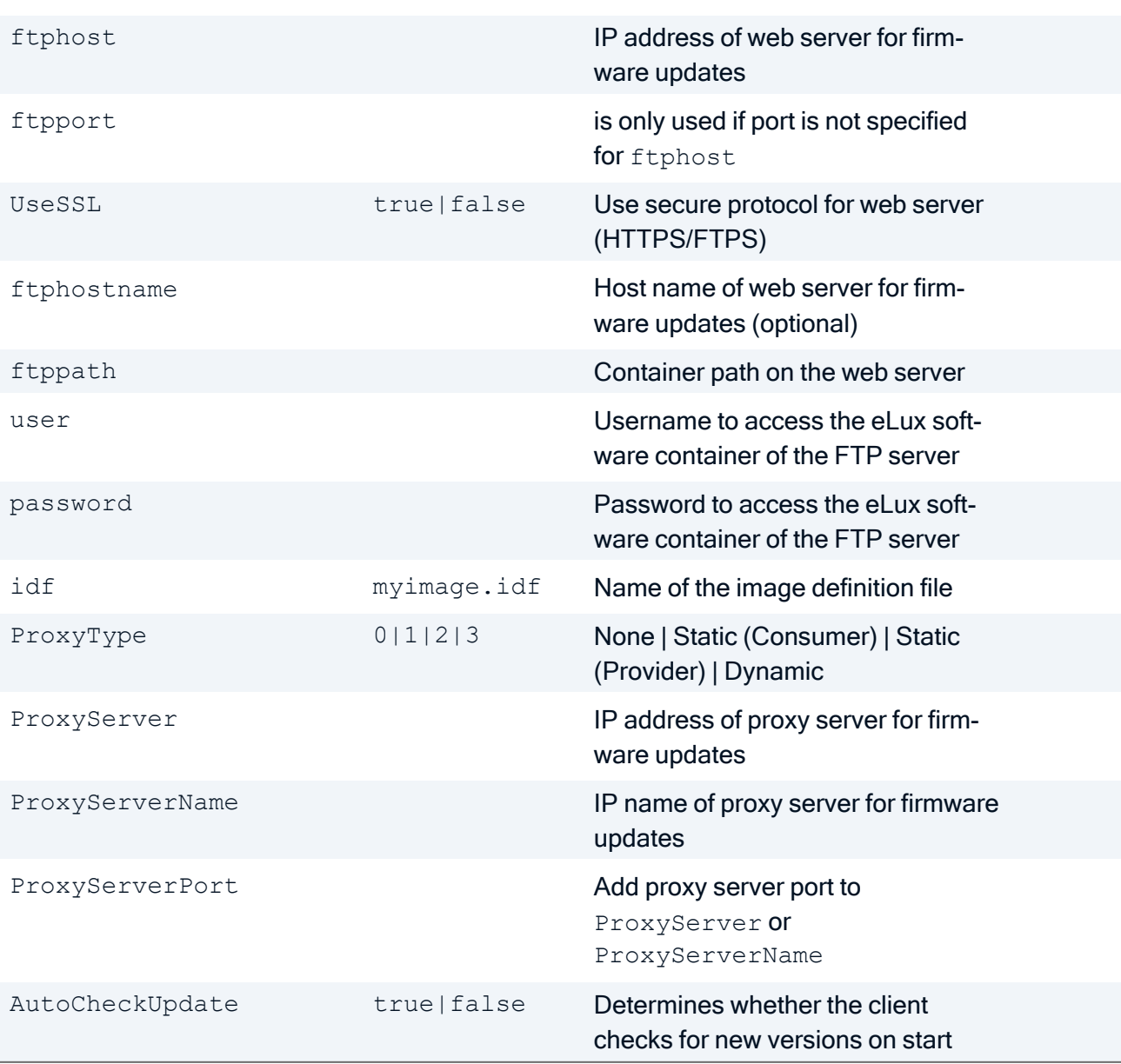

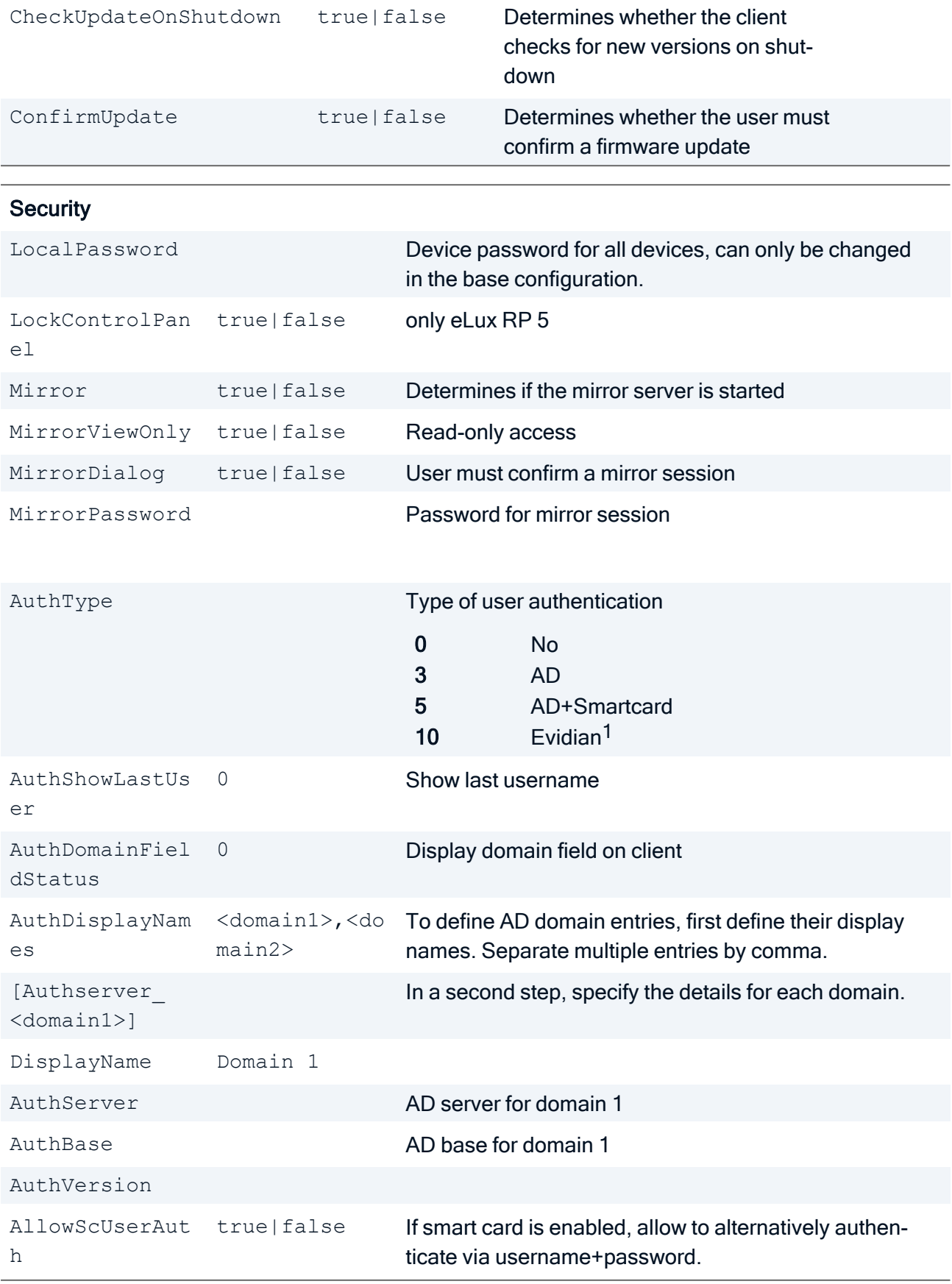

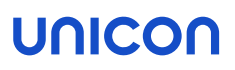

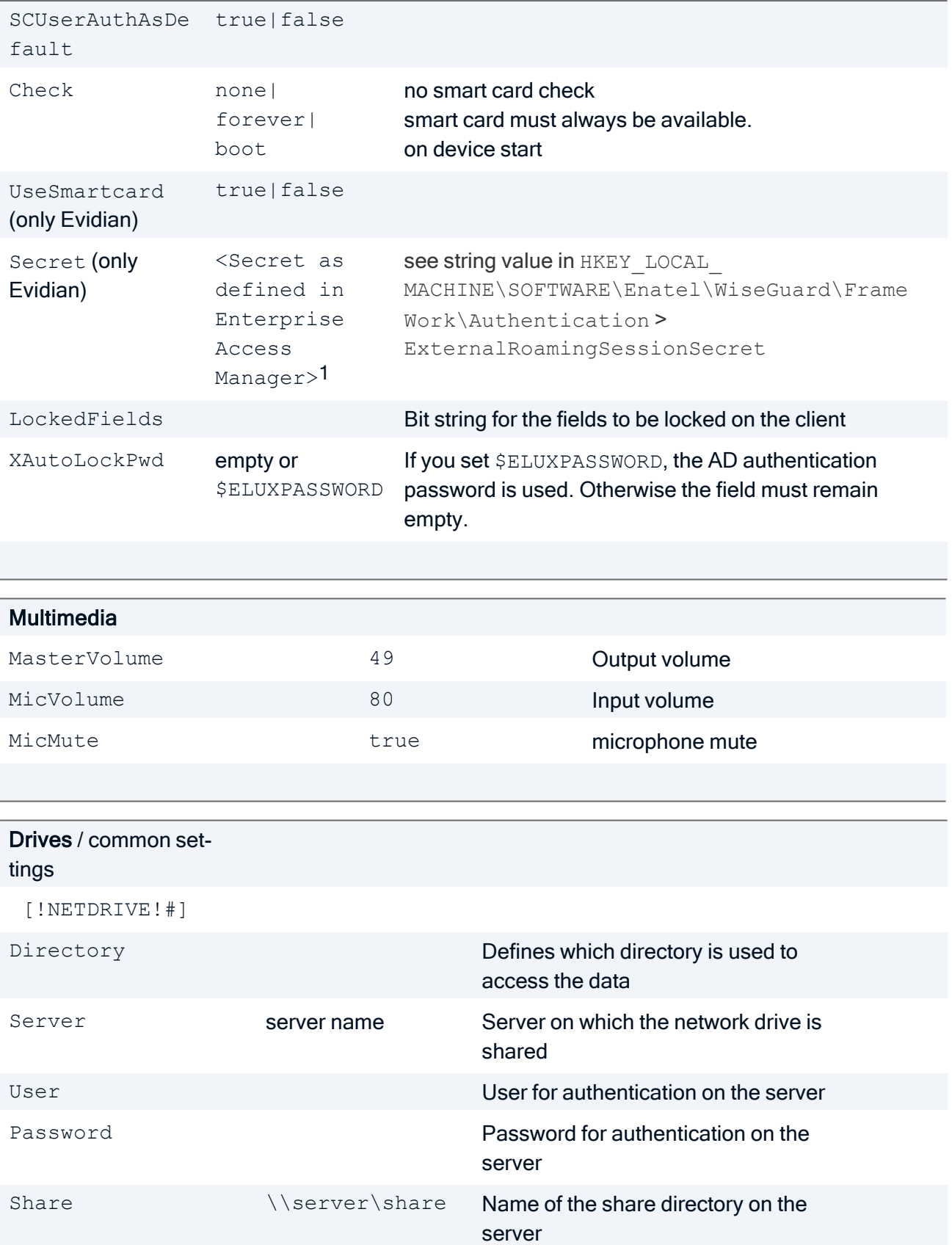

1For encryption, see [Encrypting](install_values_encrypt.htm) values in the Installation short guide.

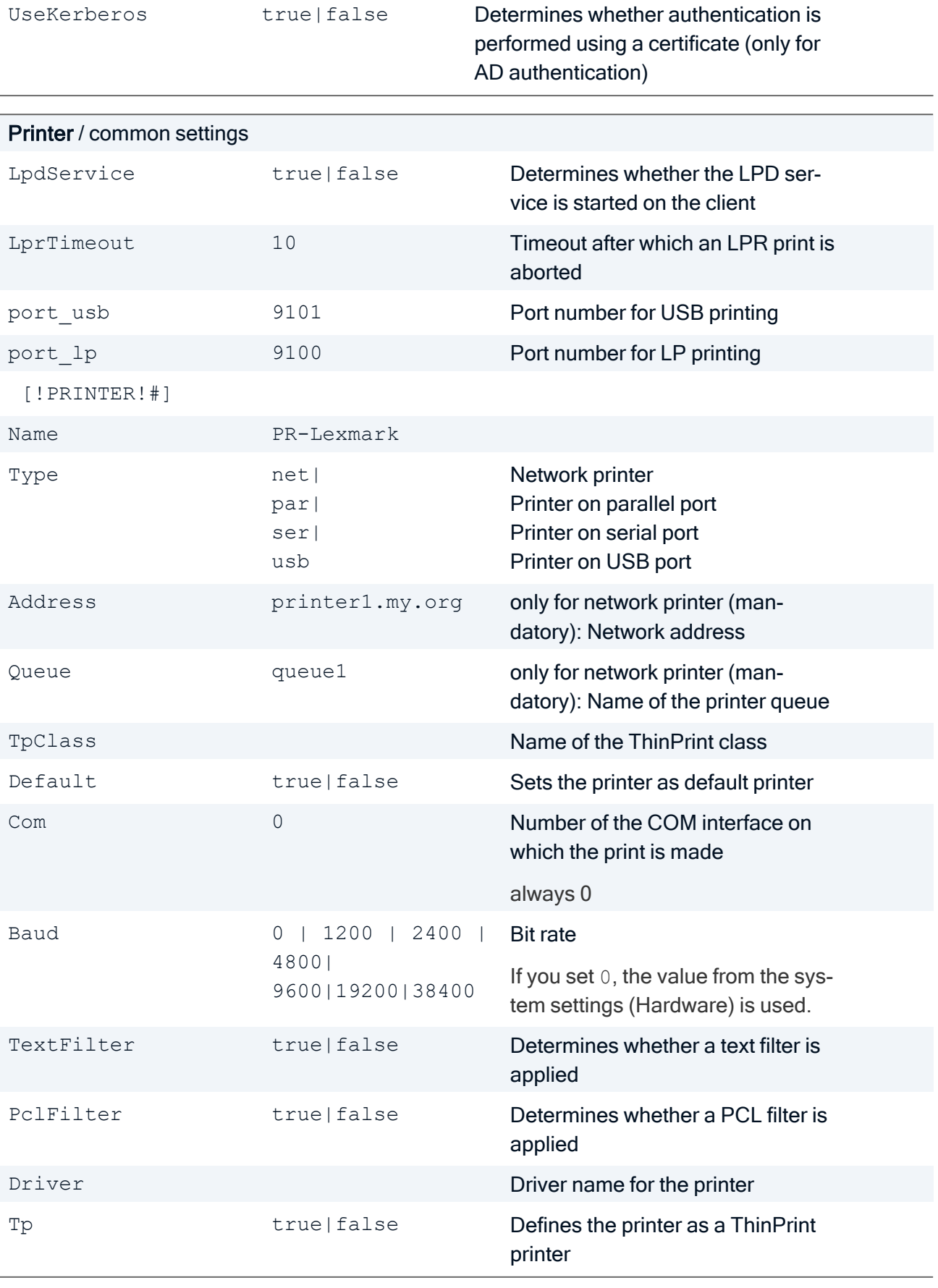

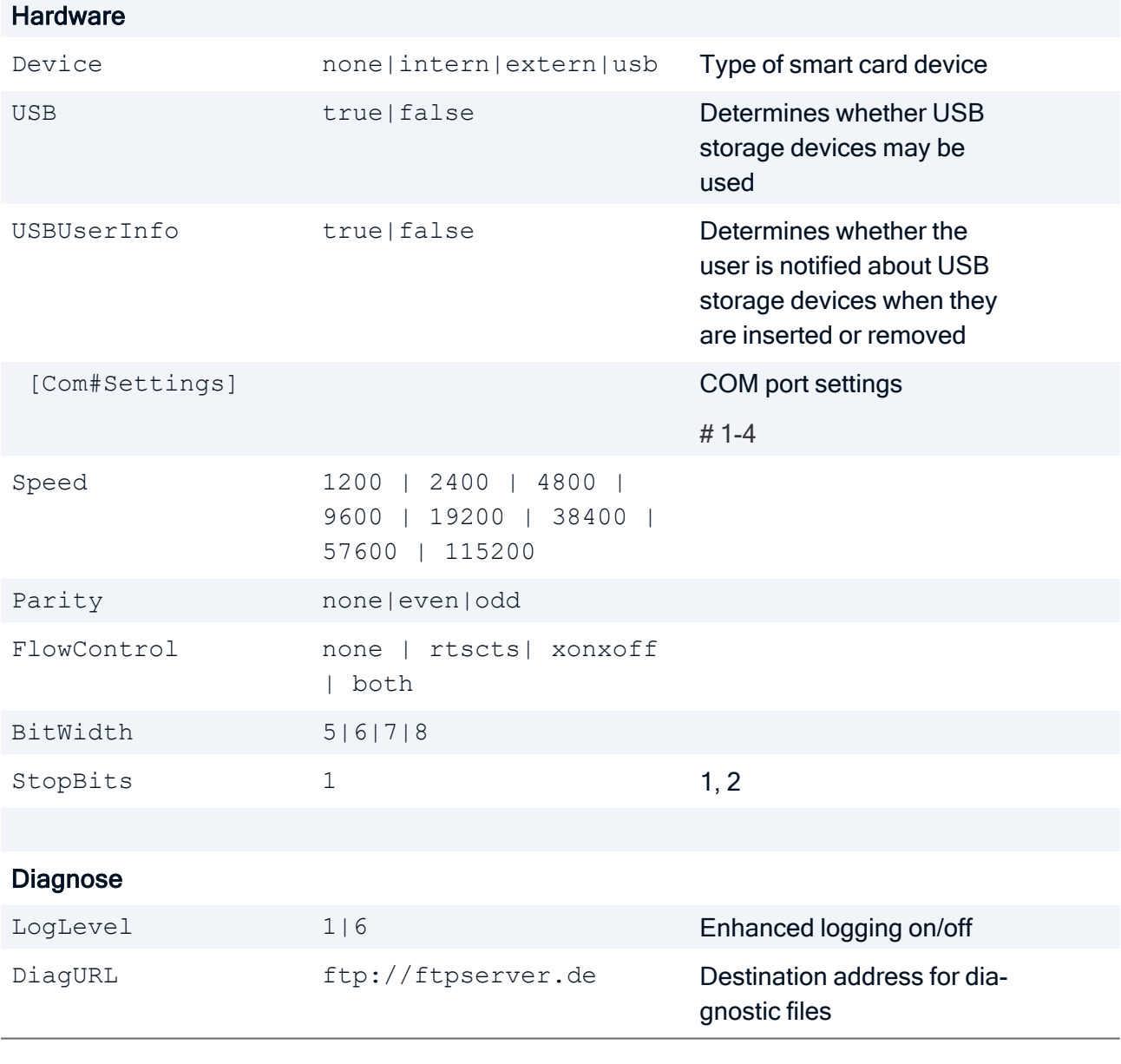

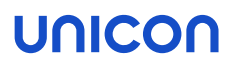

### <span id="page-38-0"></span>4.7. Delete configuration data (Type=5)

This action has the following effect for the OU FQOUName: The value Use parent device configuration is set and the independent device configuration is deleted. The configuration data of the parent OU are inherited.

Deleting configuration data of an OU requires

- Section [FileInfo] with entry Type=5
- Section [Setup] with the entry FQOUName

Section [Setup]

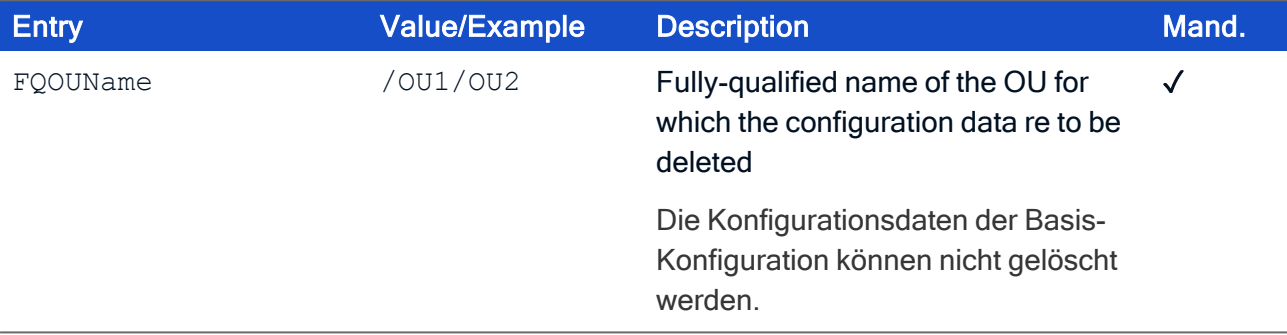

### <span id="page-39-0"></span>4.8. Add or modify an application definition (Type=6)

Adding or modifying an application definition requires

- Section [FileInfo] with entry Type=6
- Section [Setup] with the relevant entries

Section [Setup]

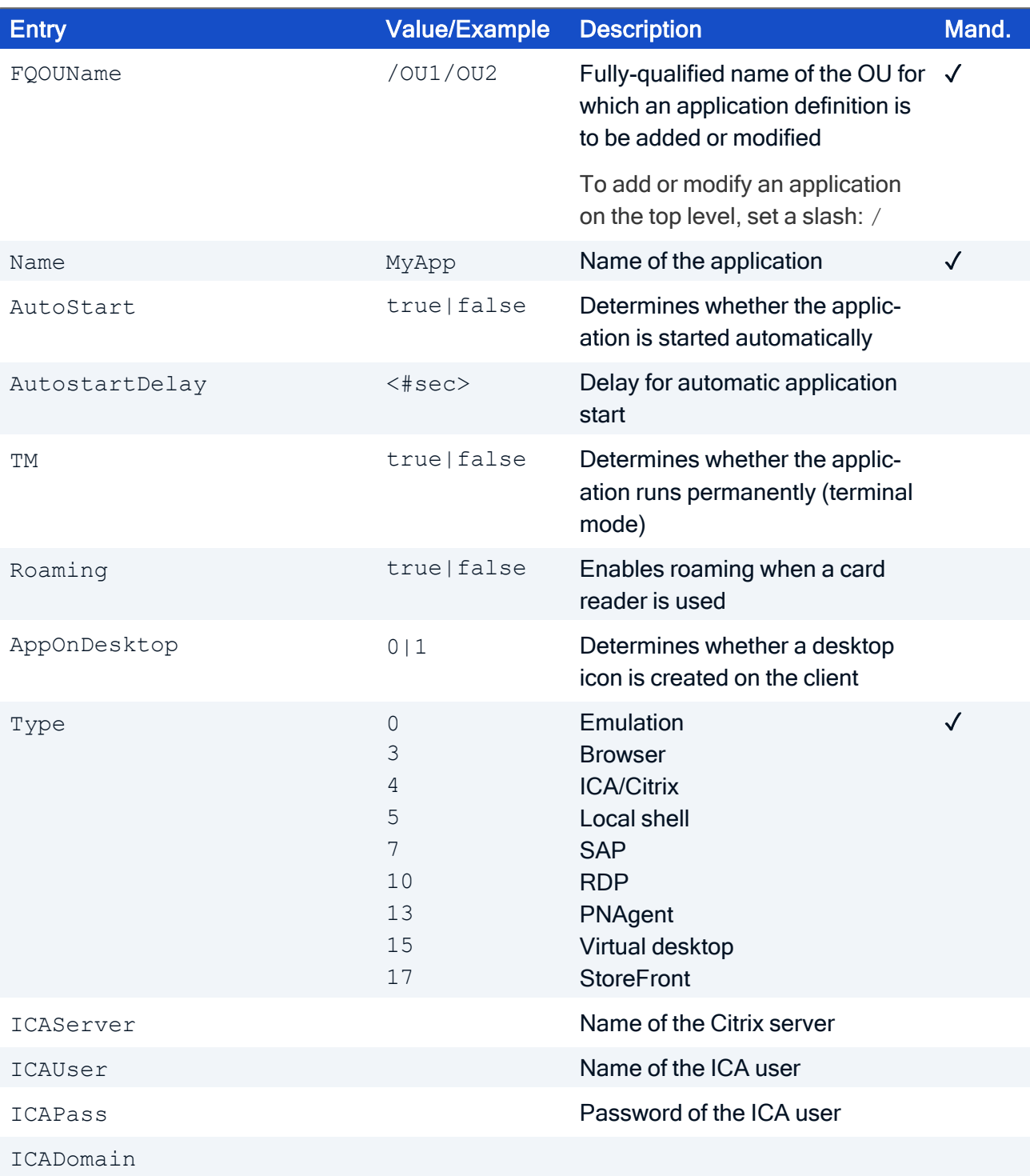

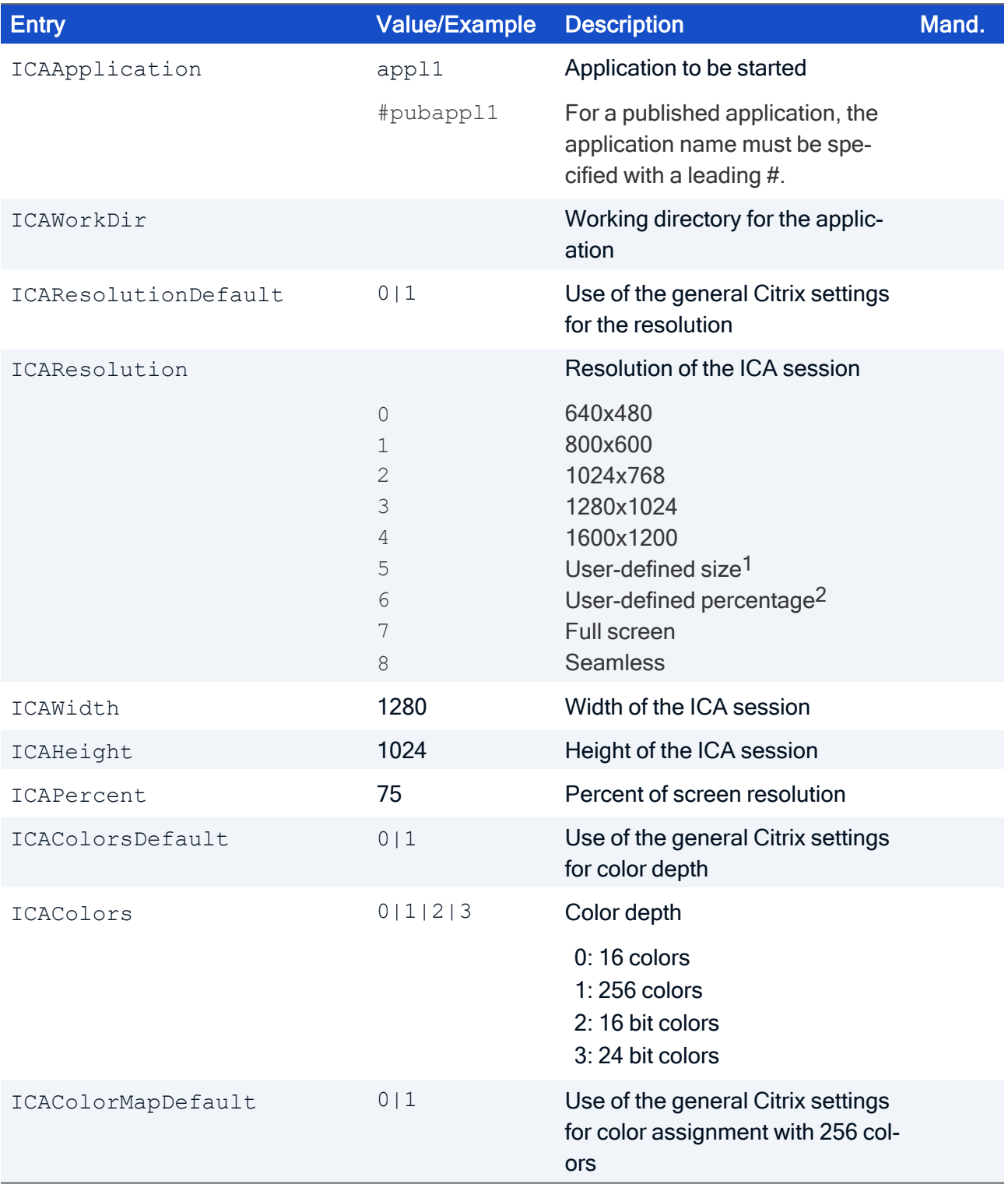

2<sub>ICAPercent</sub> must be set

<sup>1</sup>ICAWidth and ICAHeight must be set

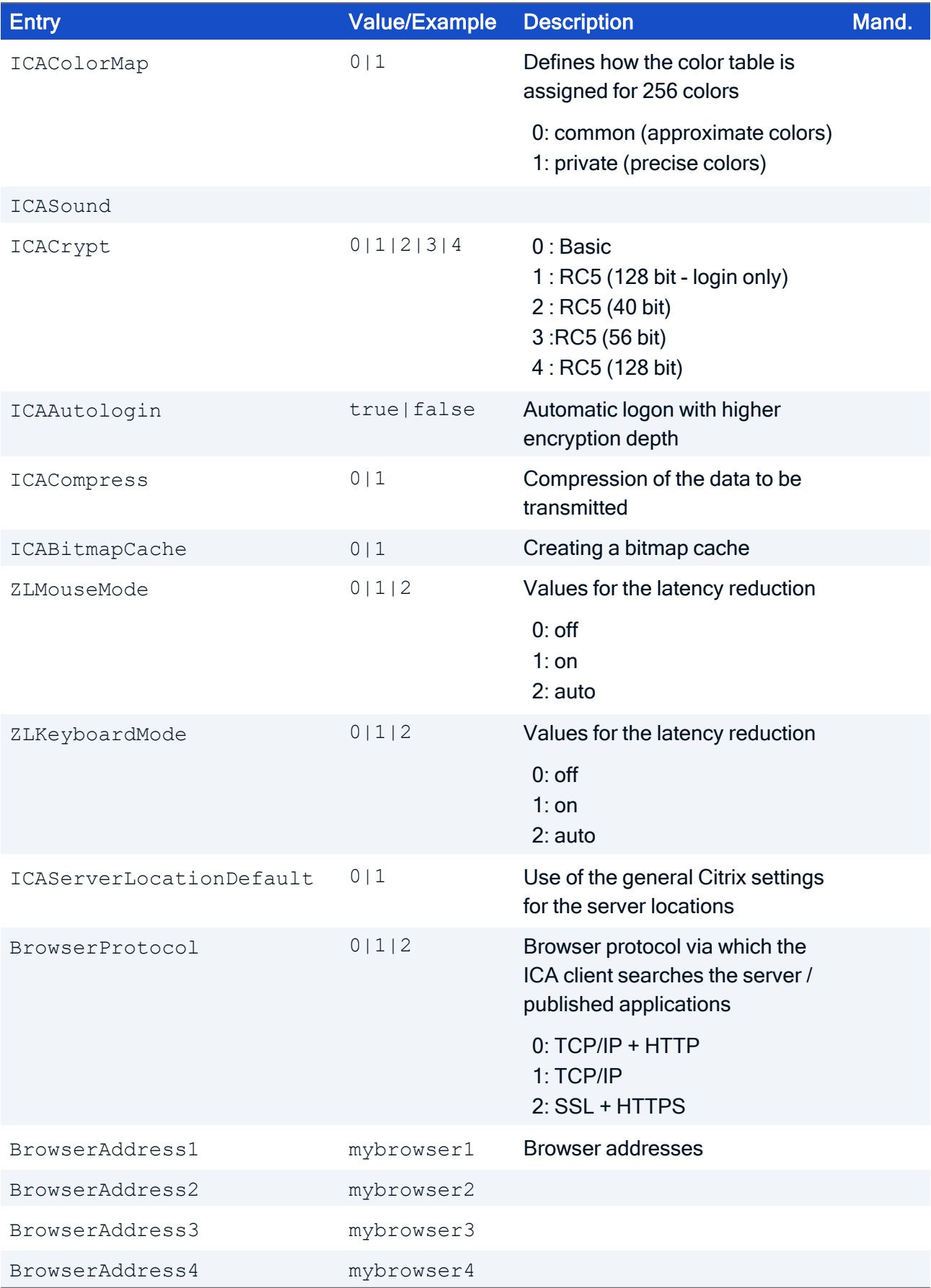

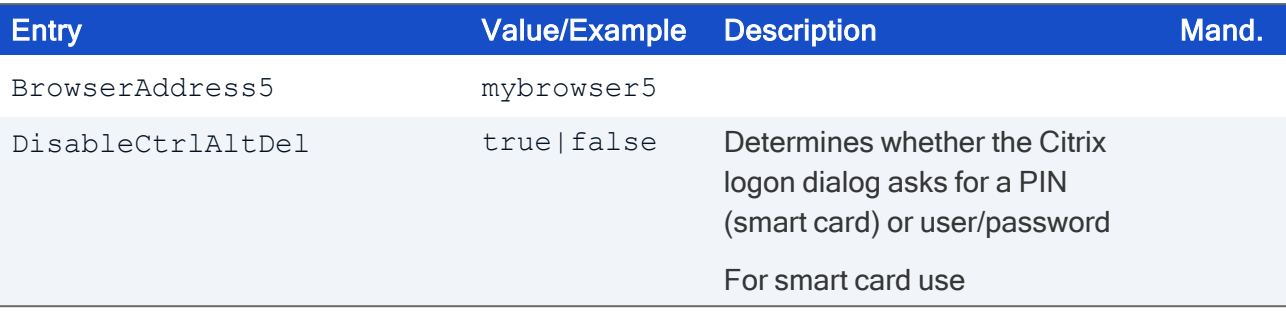

### <span id="page-43-0"></span>4.9. Delete an application definition (Type=7)

Deleteing an application definition requires

- Section [FileInfo] with entry Type=7
- Section [Setup] with the entries FQOUName and Name

Section [Setup]

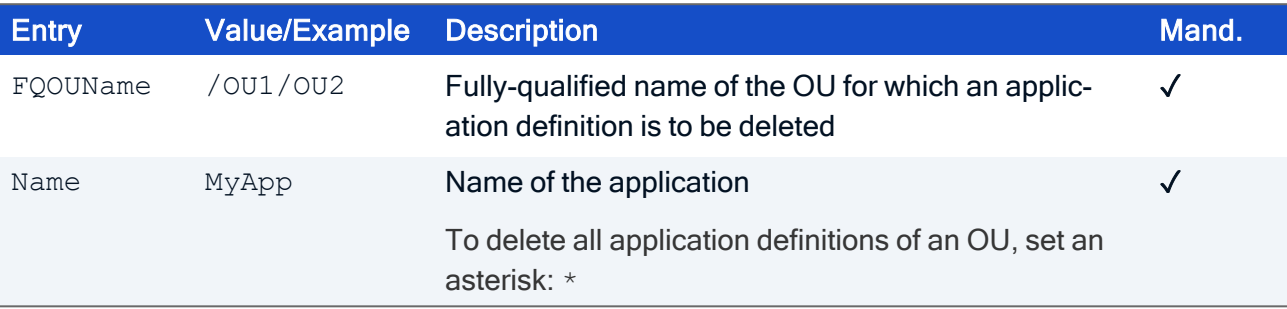

### <span id="page-44-0"></span>4.10. Add or modify software defaults (Type=8)

Adding or modifying software defaults requires

- Section [FileInfo] with entry Type=8
- Section [Setup] with the relevant entries

Section [Setup]

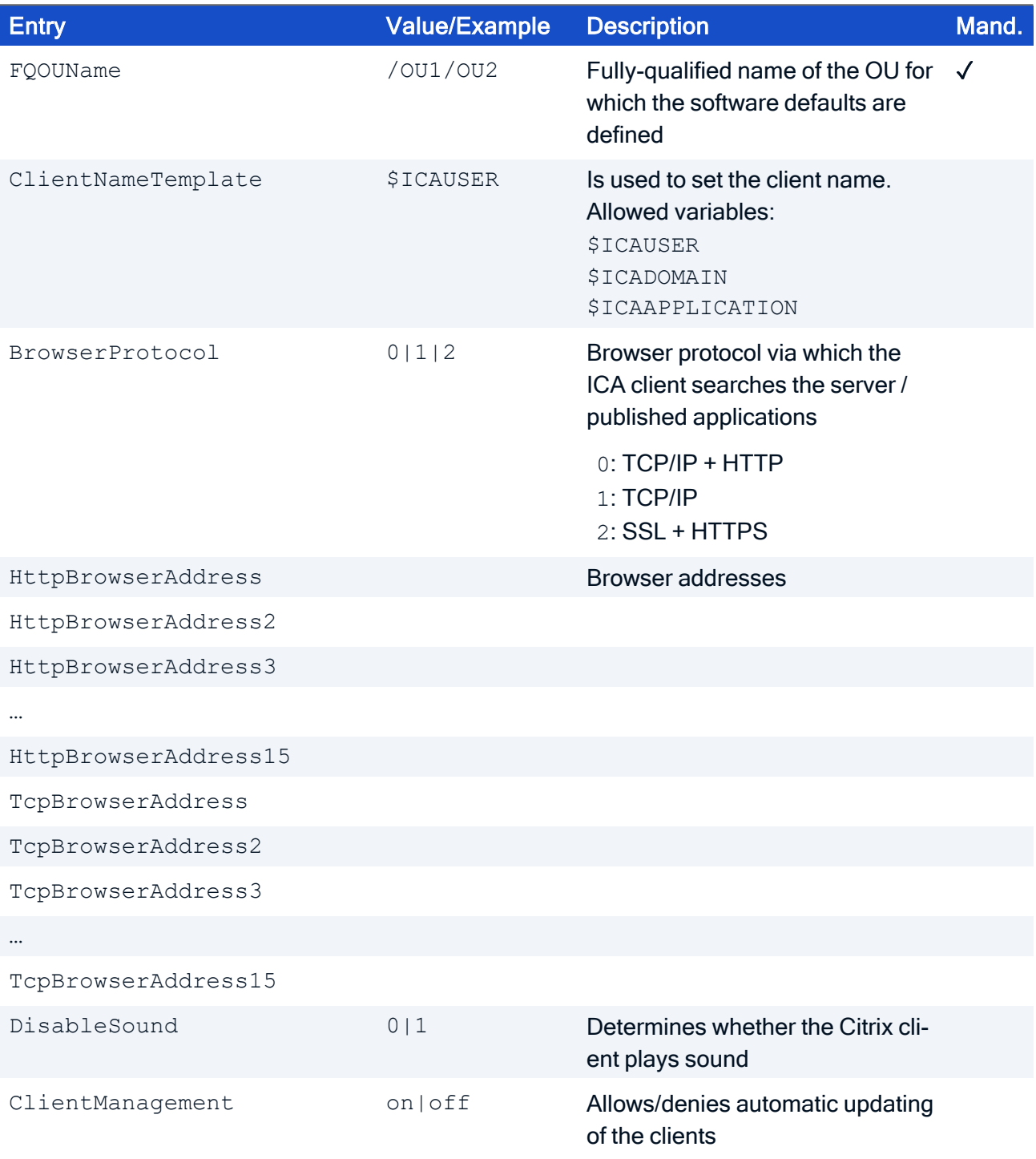

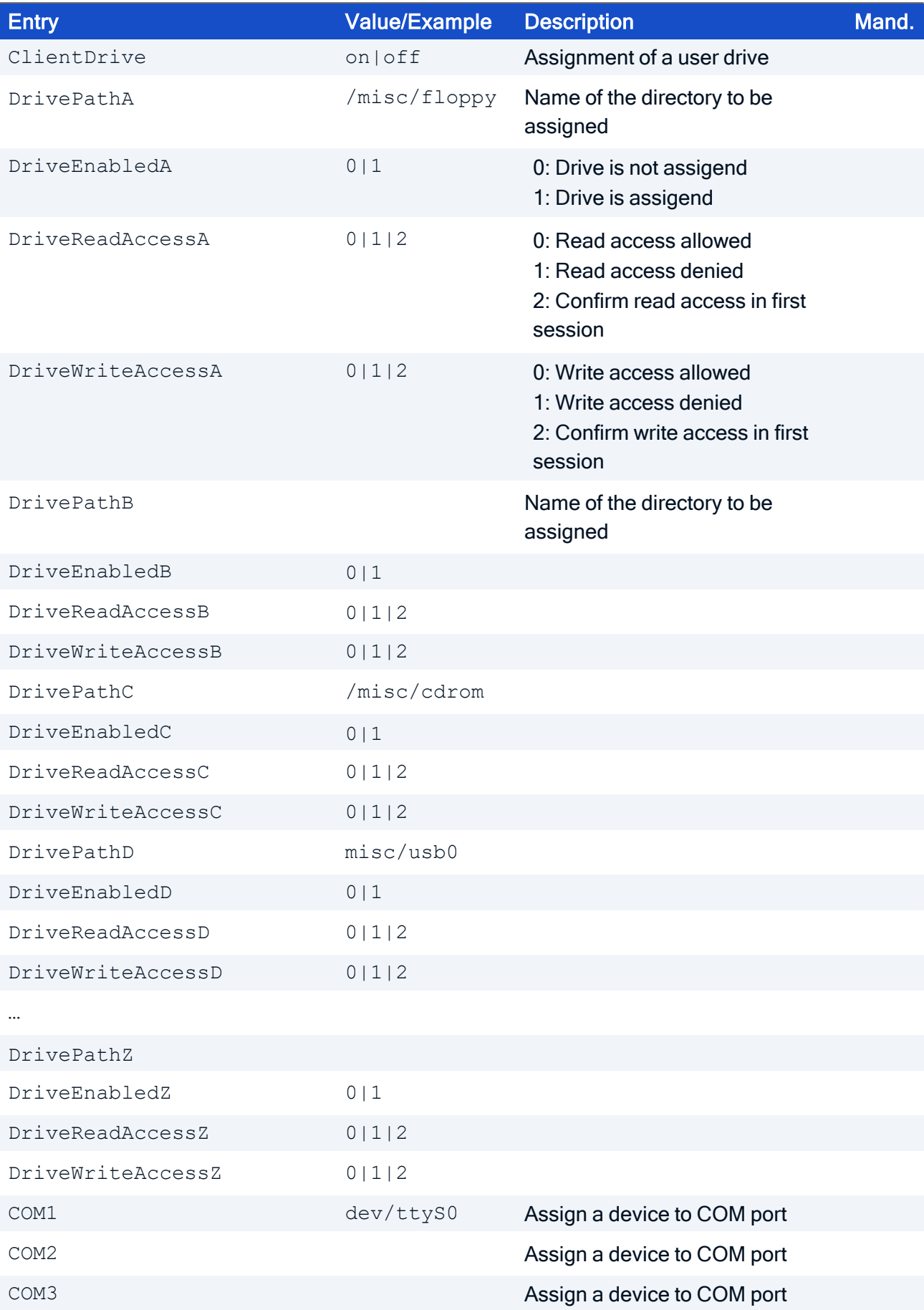

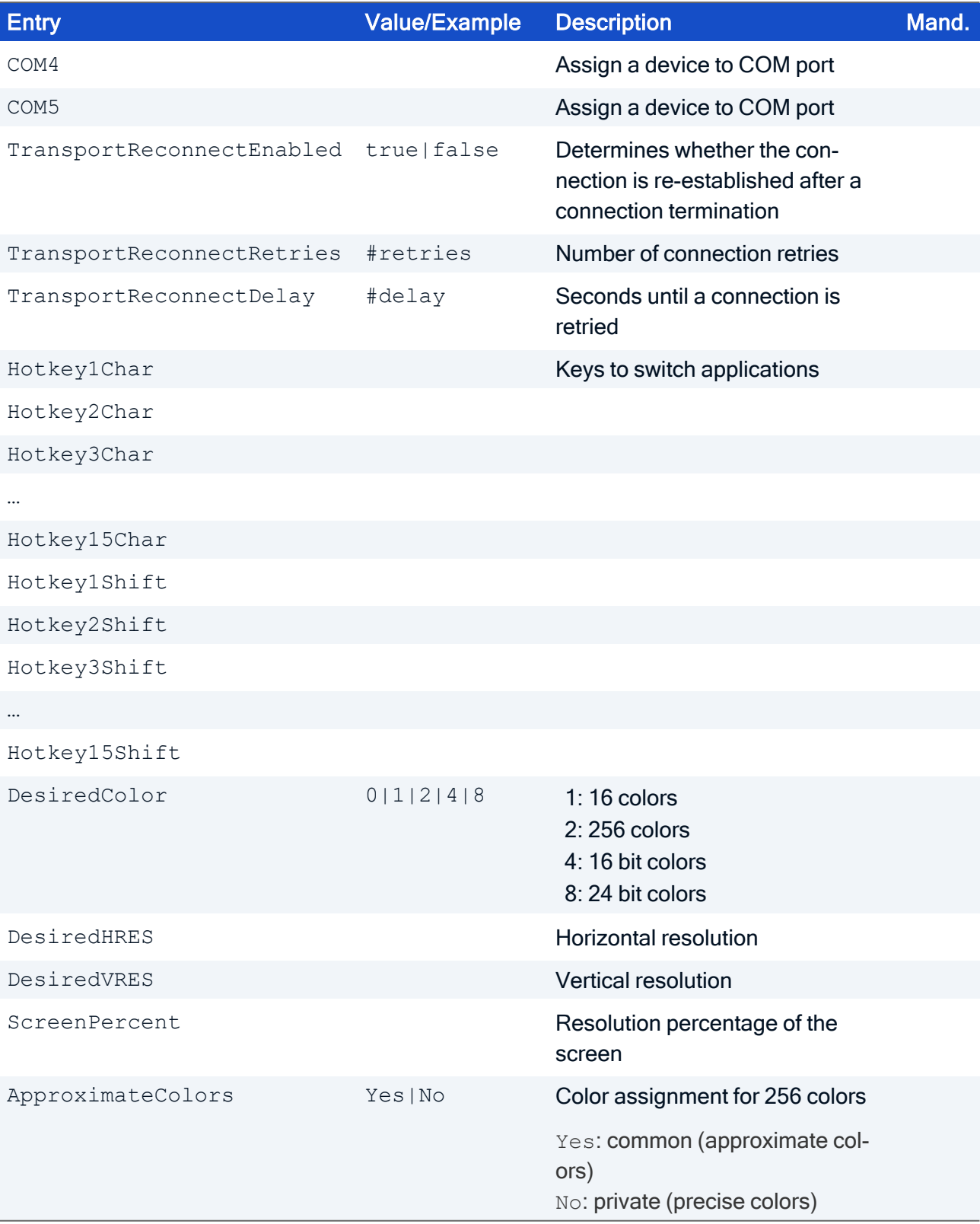

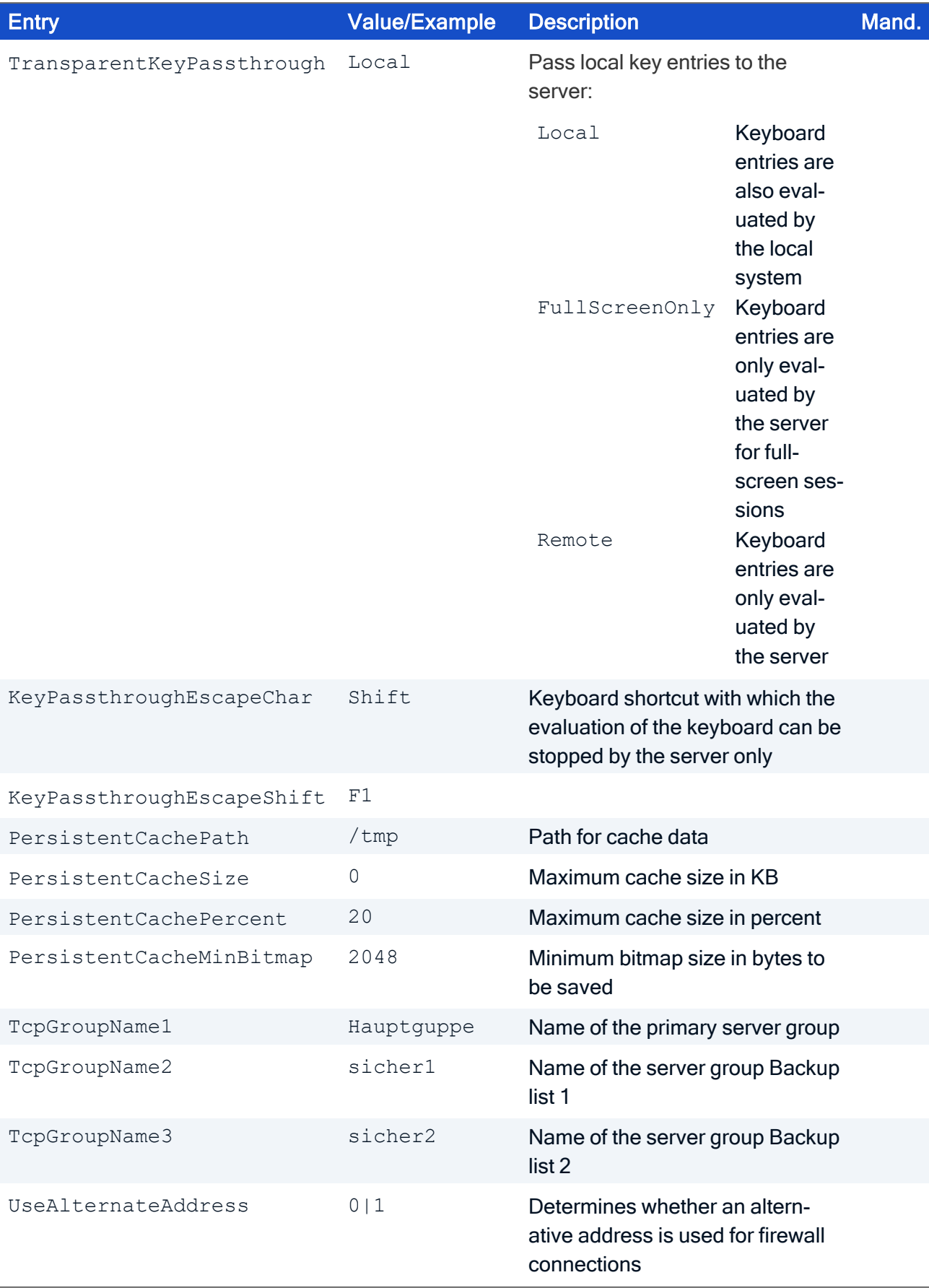

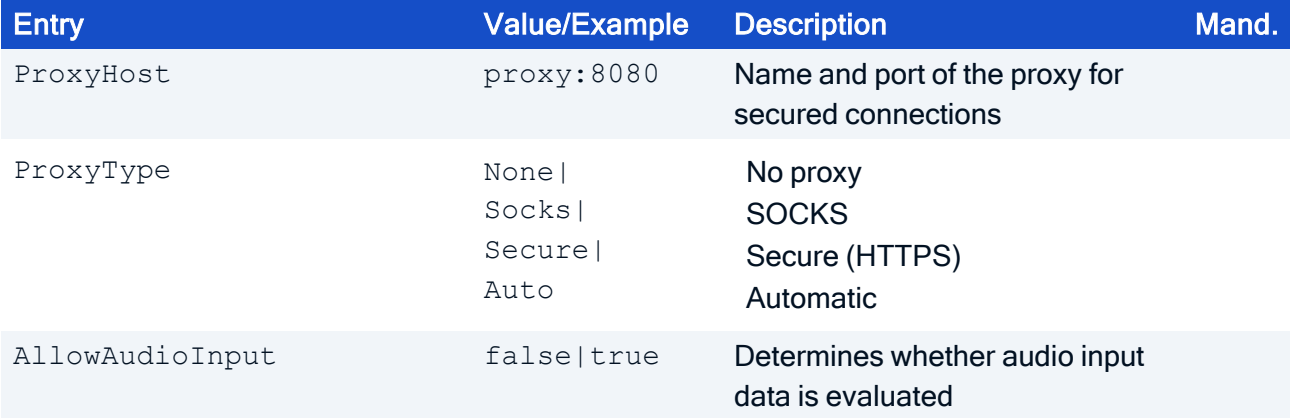

### <span id="page-49-0"></span>4.11. Delete software defaults (Type=9)

Deleting software defaults requires

- Section [FileInfo] with entry Type=9
- Section [Setup] with entry FQOUName

Abschnitt [Setup]

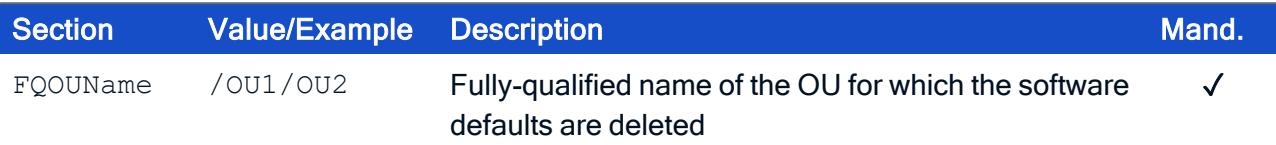

### <span id="page-50-0"></span>4.12. Set Advanced options (Type=10)

Adding or modifying Advanced options requires

- Section [FileInfo] with entry Type=10
- Section [Setup] with the relevant entries

#### Section [Setup]

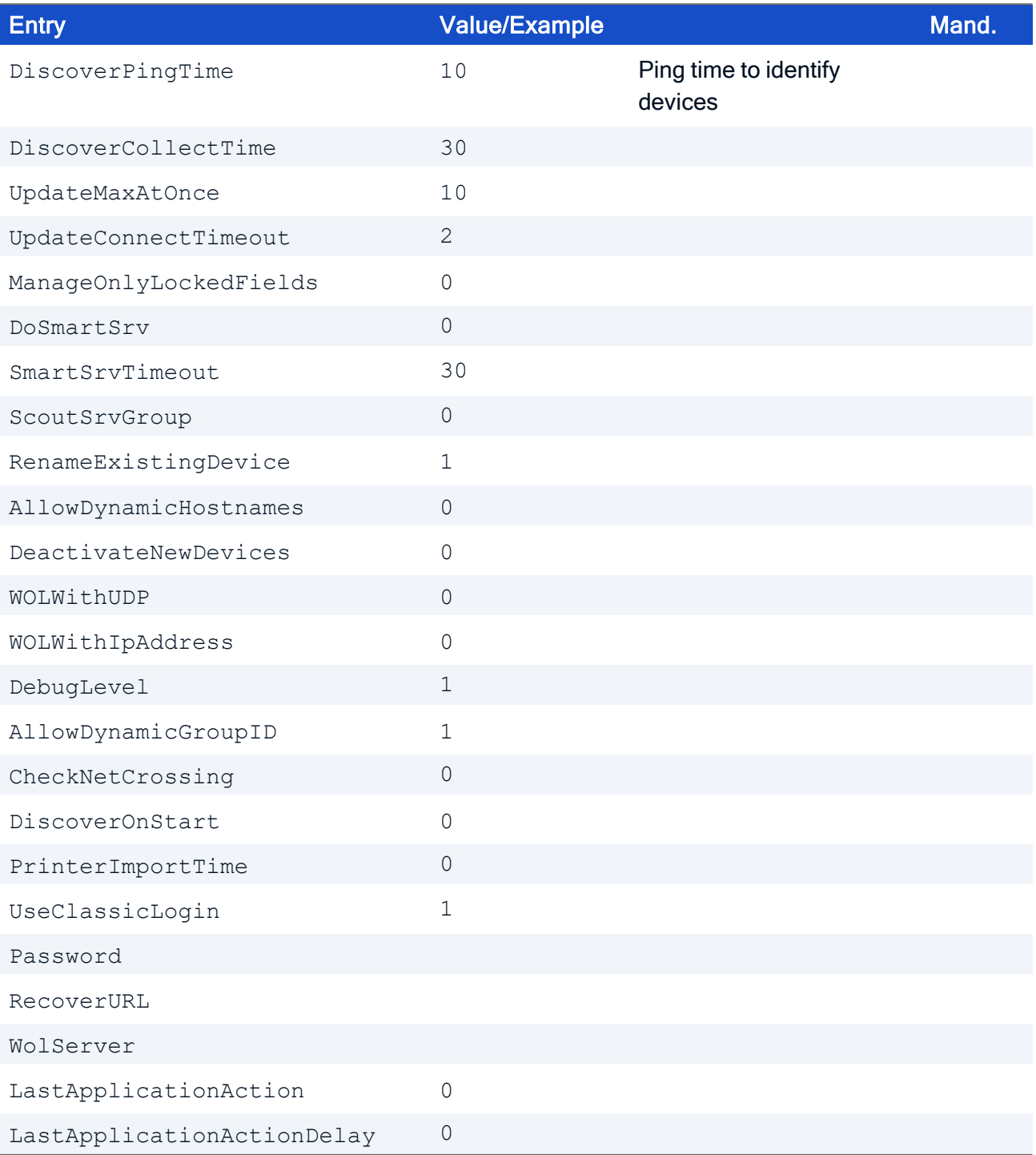

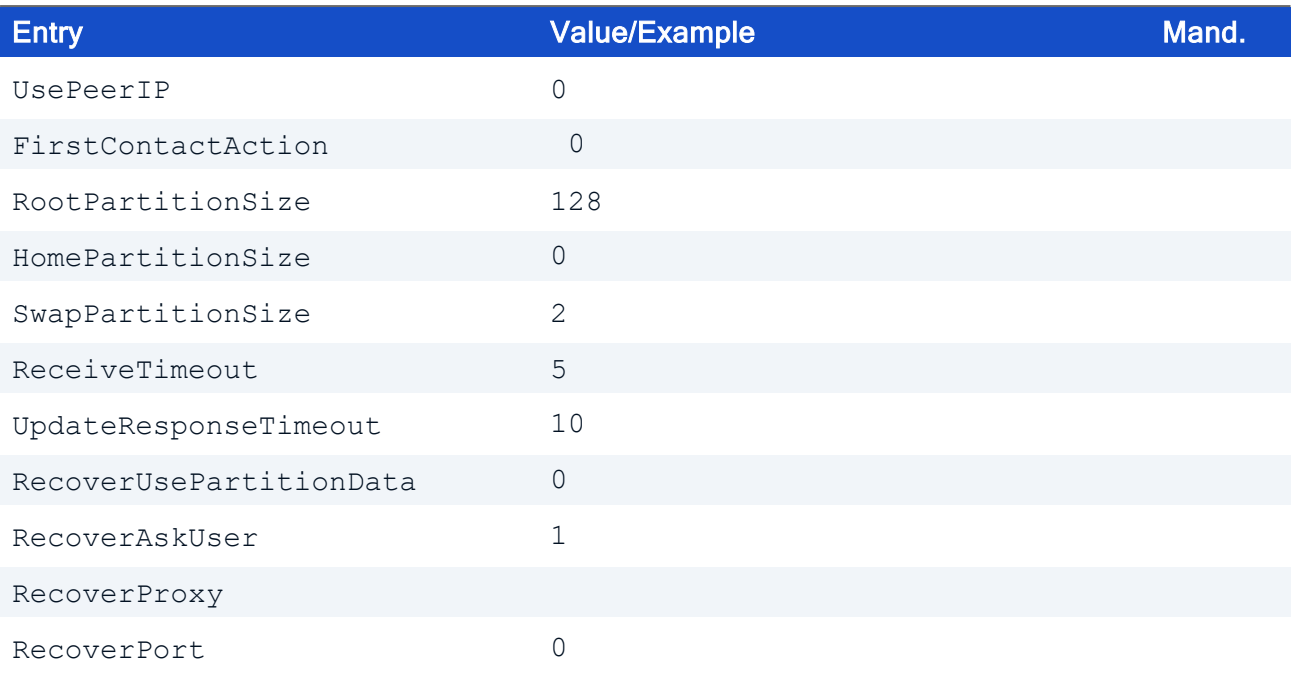

### <span id="page-52-0"></span>4.13. Rename an application (Type=11)

Renaming an application requires

- Section [FileInfo] with entry Type=11
- Section [Setup] with the entries FQOUName, Name, NewName

Section [Setup]

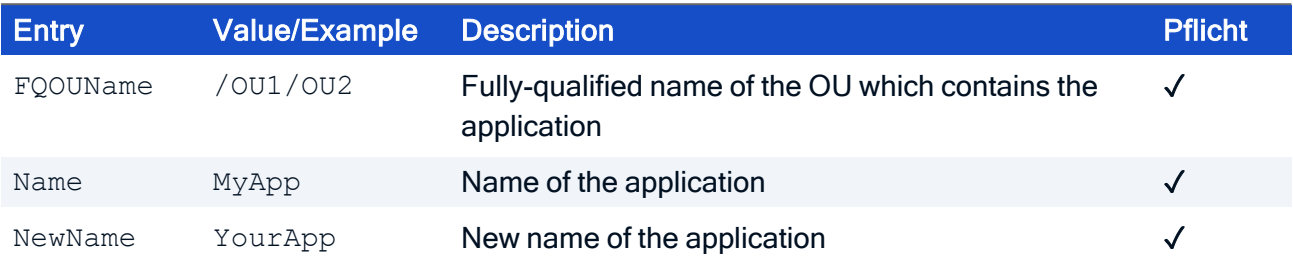

### <span id="page-52-1"></span>4.14. Query device data (Type=12)

Querying device data requires

- Section [FileInfo] with entry Type=12
- Section [Setup] with entry AttributeKey

Section [Setup]

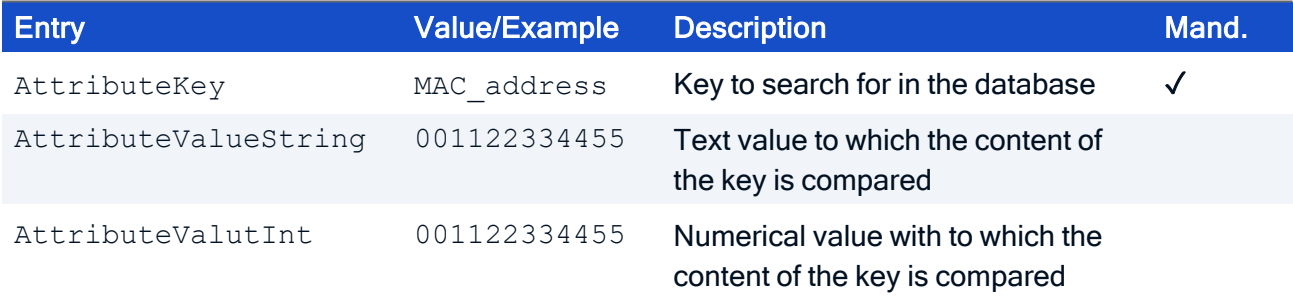

### <span id="page-53-0"></span>4.15. Import advanced file entries (Type=13)

The import of advanced file entries can be done via SCMD for an individual device. It requires

- Section [FileInfo] with entry Type=13
- $\blacksquare$  Section [Setup] with the relevant entries

Section [Setup]

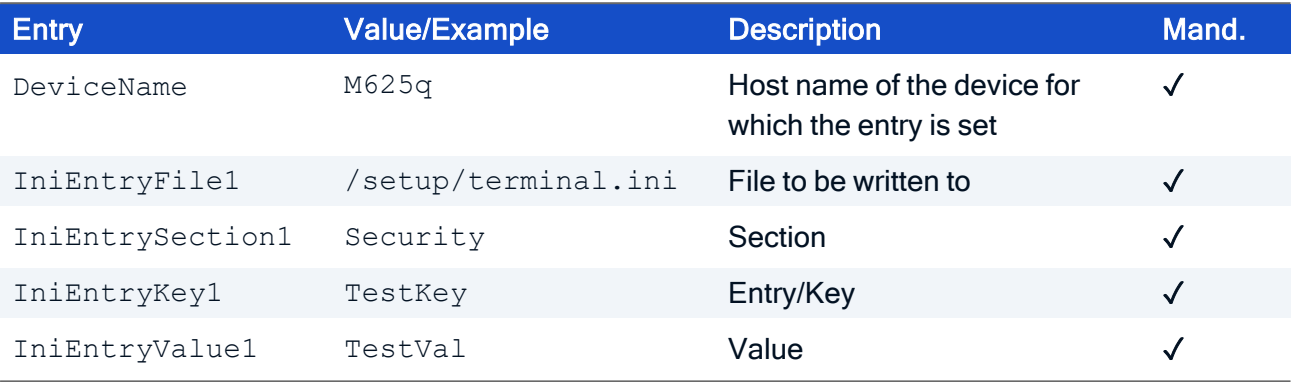

For further information, see Adding [individual](advanced_ini_define.htm) file entries in the Scout guide.

To import additional file entries for the device, increment the number for the entry. Further file entries can be defined for the same file or for other files.

Example: The text file inientries.ini that is shown in the figure on the left produces the file entries shown on the right on the device after it has been processed via SCMD.

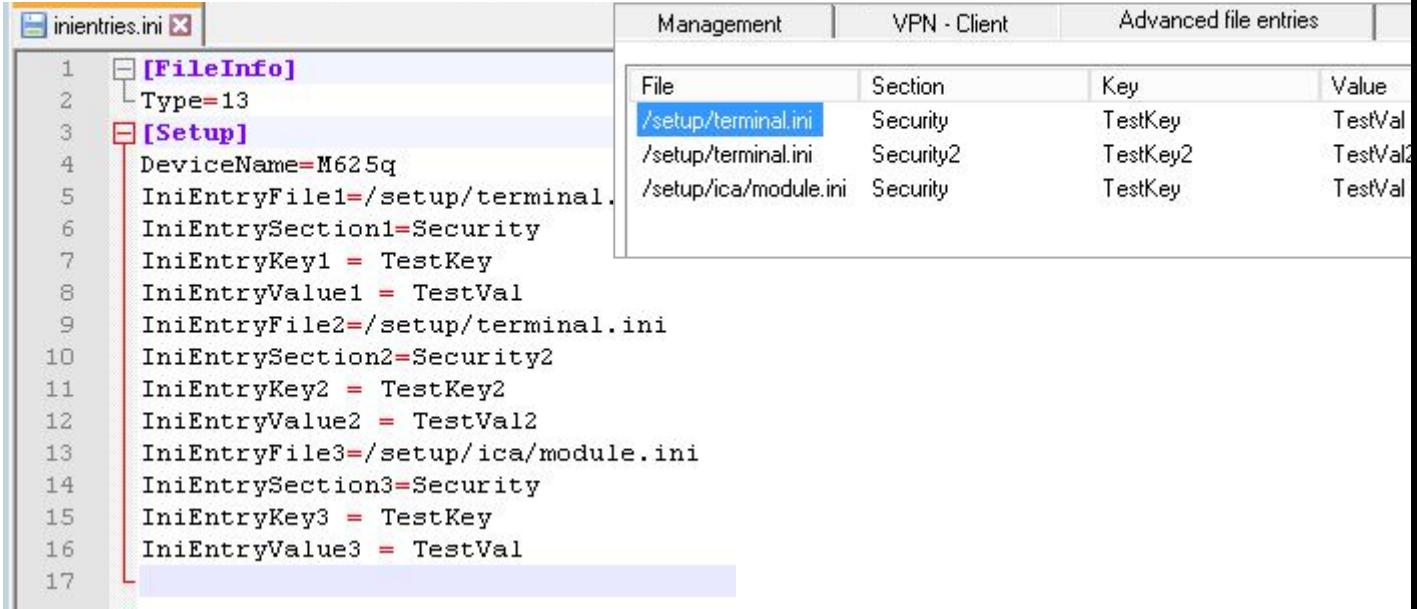

### <span id="page-54-0"></span>5. Accelerated batch mode

If you execute many SCMD commands in a batch file one after the other, you can accelerate the execution of the batch file by starting the SCMD program in batch mode.

#### Starting the batch mode

**Enter the following command:** scmd –startbatch

The call starts an instance of the program in the background. All subsequent SCMD calls are then passed to this instance and processed by it. Initializations such as the connection to the database then only need to be run once, and execution is faster.

To close the background instance, exit the batch mode.

#### Terminating the batch mode

**Enter the following command:** scmd –stopbatch

#### Example

```
scmd -startbatch
scmd -u Username -p Password -d Domain -sendmsg -msg Text1 -to OU1 -once
-at 12.12.2019 12:34
scmd -u Username -p Password -d Domain -sendmsg -msg Text2 -to OU2 -once
-at 13.12.2019 12:34
scmd -u Username -p Password -d Domain -sendmsg -msg Text3 -to OU3 -once
-at 14.12.2019 12:34
scmd -stopbatch
```
#### **Note**

The logon data must remain the same in all calls, otherwise the command is not executed.

#### **Note**

Parallel execution of multiple batch files is not possible.